#### **Computer Graphics (CS 543) Lecture 11a: Image Manipulation**

#### Prof Emmanuel Agu

*Computer Science Dept. Worcester Polytechnic Institute (WPI)*

#### **Reference Book for Image Manipulation**

**• Graphics Shaders, Cunningham and Bailey, 2nd** edition

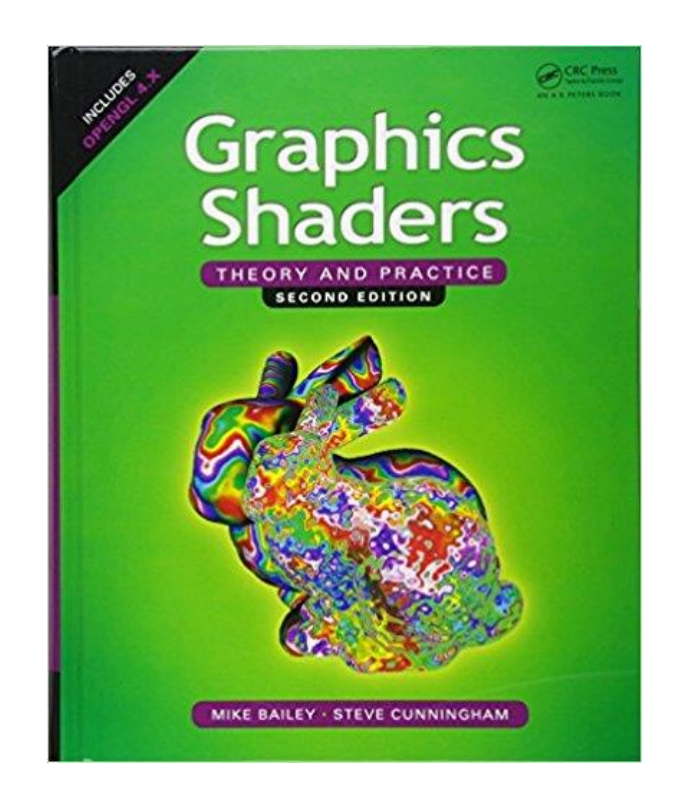

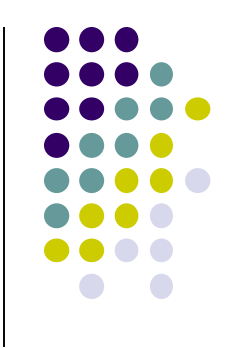

#### **Image Processing**

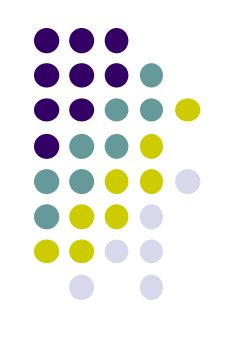

- Graphics concerned with creating artificial scenes from geometry and shading descriptions
- Image processing
	- Input is an image
	- Output is a modified version of input image
- Image processing operations include altering images, remove noise, super-impose images

#### **Image Processing**

Example: Sobel Filter

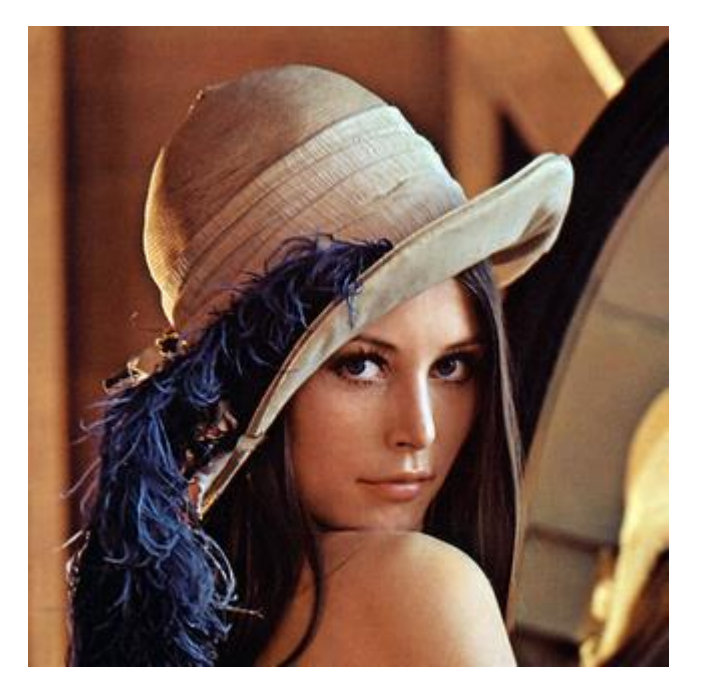

*Original Image Sobel Filter*

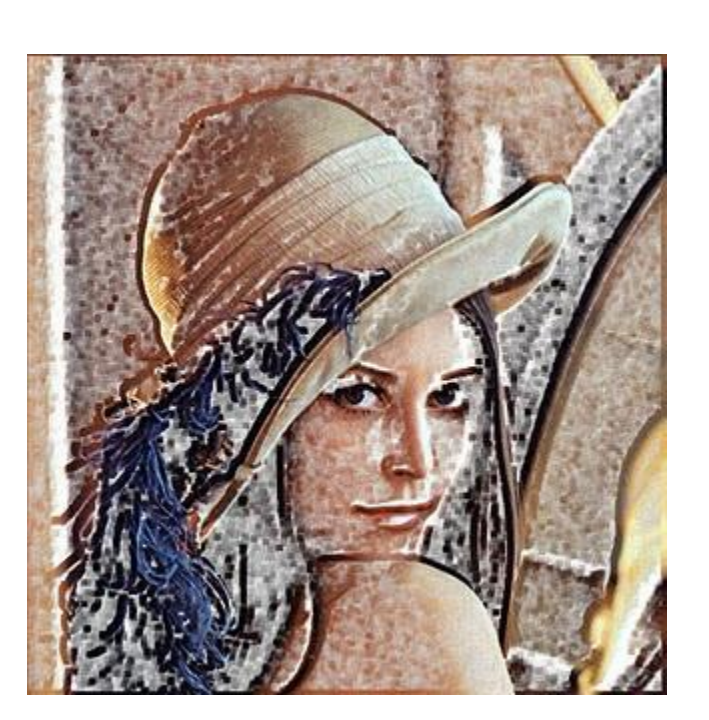

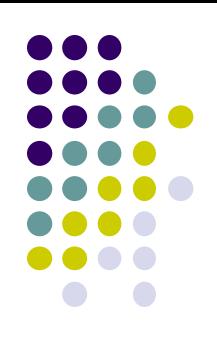

# **Image Processing**

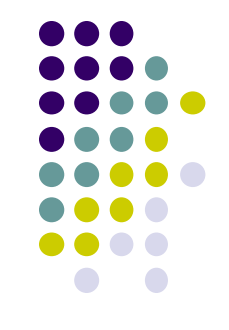

- Image processing the output of graphics rendering is called **post-processing**
- To post-process using GPU, rendered output usually written to offscreen buffer (e.g. color image, z-depth buffer, etc)
- Image in offscreen buffer treated as texture, mapped to screen-filling quadrilateral
- Fragment shader invoked on each element of texture
	- Performs calculation, outputs color to pixel in color buffer
- Output image may be
	- Displayed, saved as a texture, output to a file

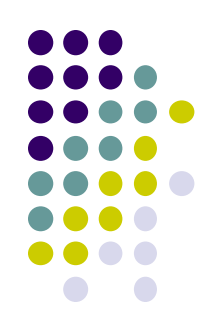

#### **Image Manipulation Basics**

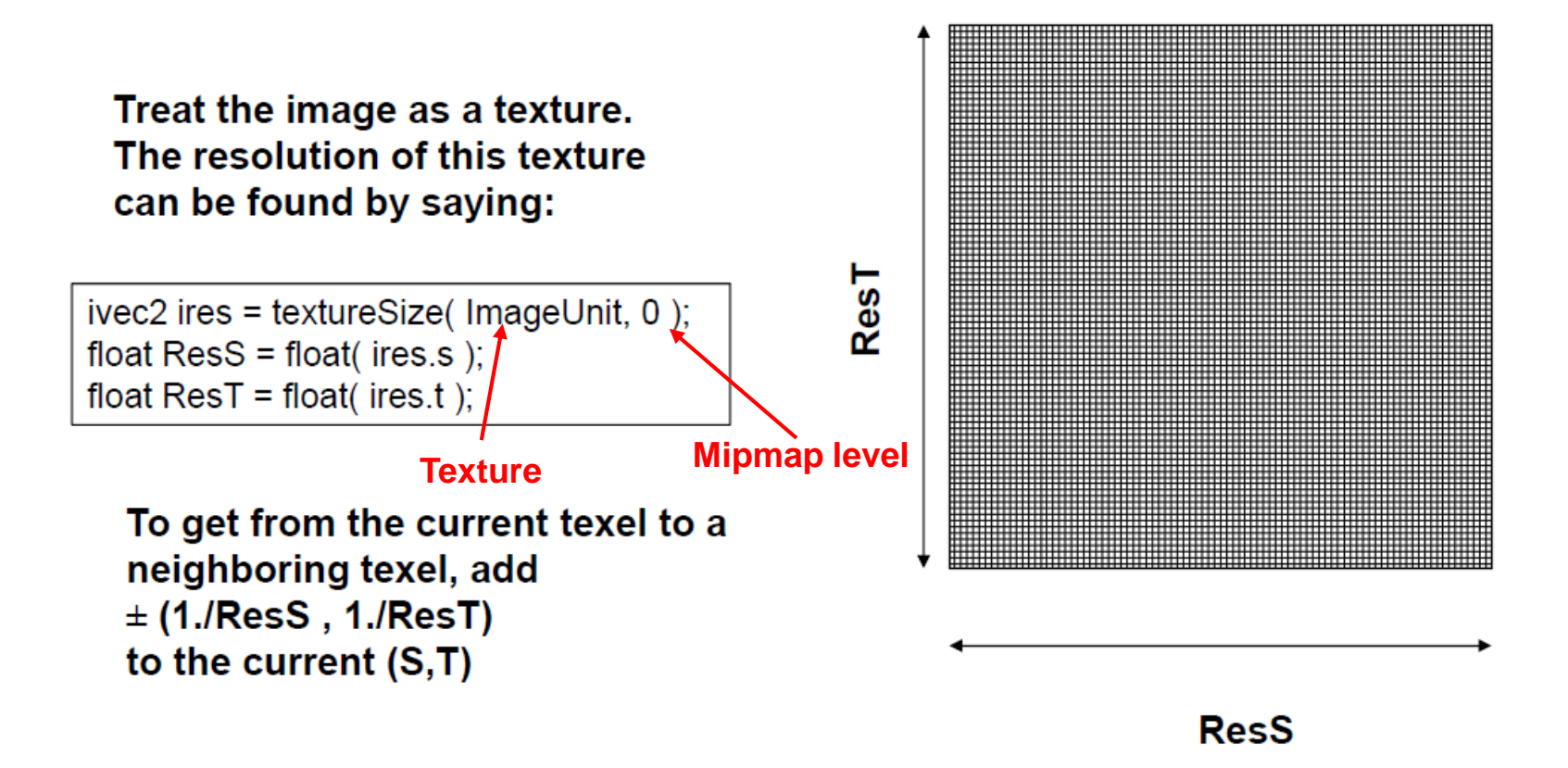

**Note:** Since S and T range from 0 to 1

- Image center is at vec2(0.5, 0.5)

#### **Vertex Shader**

- Most image processing in fragment shader
- Vertex shader just sets texture coordinates

```
out vec2 vST;
Void main( )
{
    vST = aTexCoord0.st;
    gl_Position = uModelViewProjectionMatrix * aVertex;
}
                         Vertex
                         shader vST
                         aTexCoord0
     Set texCoord
     at vertex
```
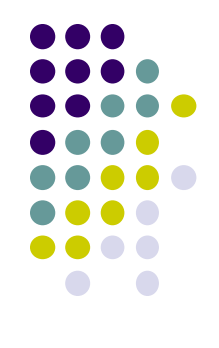

#### **Luminance**

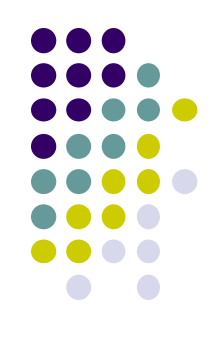

- Luminance of a color is its **overall brightness**
- **Given a color in R G B,**
- Compute luminance by multiplying by a set of weights (0.2125, 0.7154, 0.0721). i.e.

Luminance = **R** \* 0.2125 + **G** \* 0.7154 + **B** \* 0.0721

Note that sum of weights **0.2125 + 0.7154 + 0.0721 = 1**

# **Code (Fragment Shader) for Luminance**

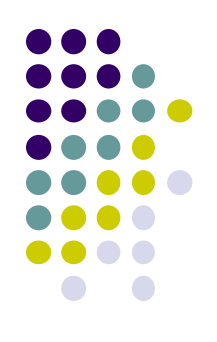

**const vec3 W = vec3(0.2125, 0.7154, 0.0721); vec3 irgb = texture( uImageUnit, vST).rgb; // look up RGB of texel at vSTfloat luminance = dot(irgb, W);**

**fFragColor = vec4( luminance, luminance,luminance, 1.);**

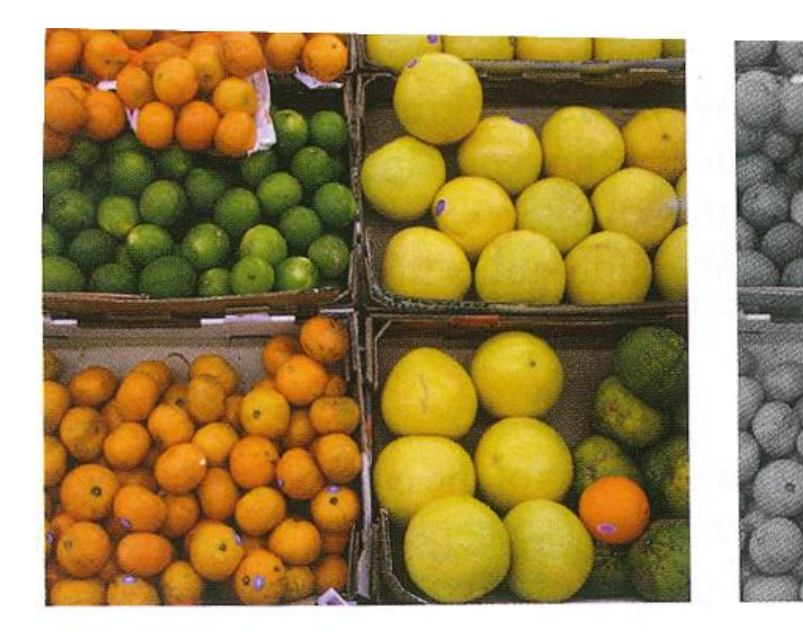

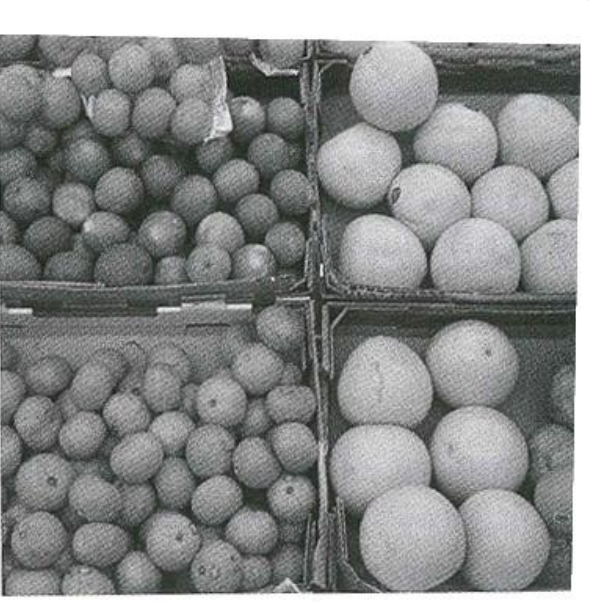

**Color with R = G = B is Shade of gray**

# **Image Negative**

Another example

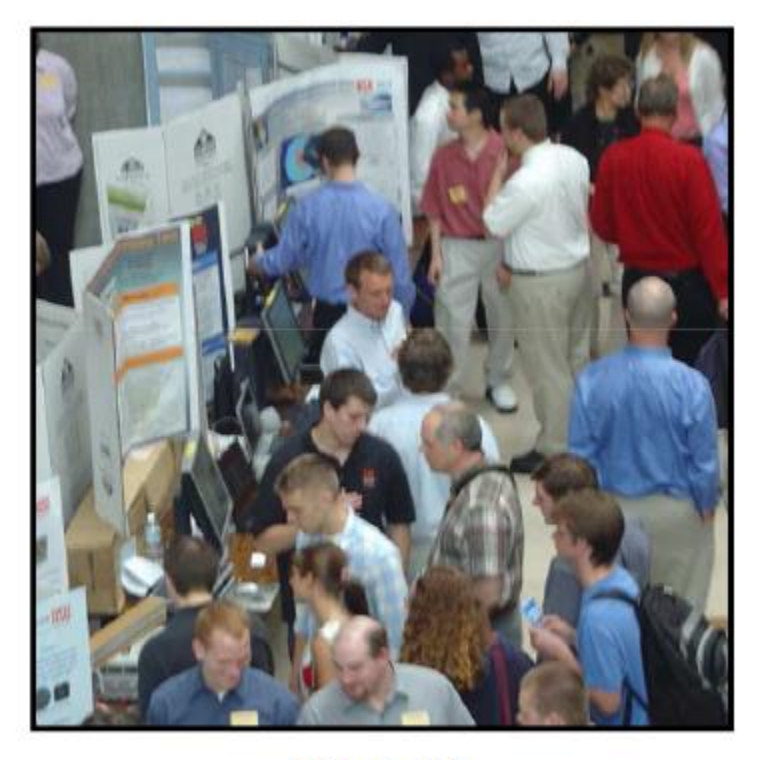

 $(R, G, B)$ 

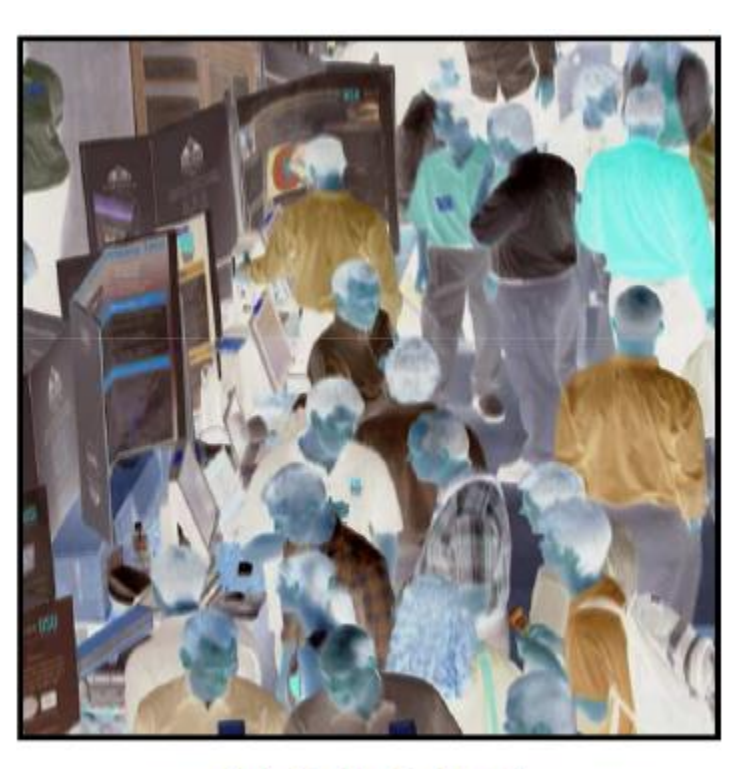

 $(1.-R, 1.-G, 1.-B)$ 

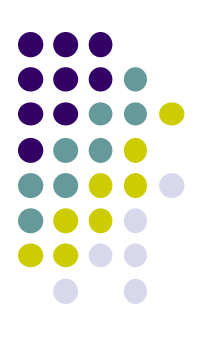

# **Image Filtering**

- A filter convolves (weighted addition?) a pixel with its neighbors
- Different algorithms have different filter sizes (how many neighbors) and weight values

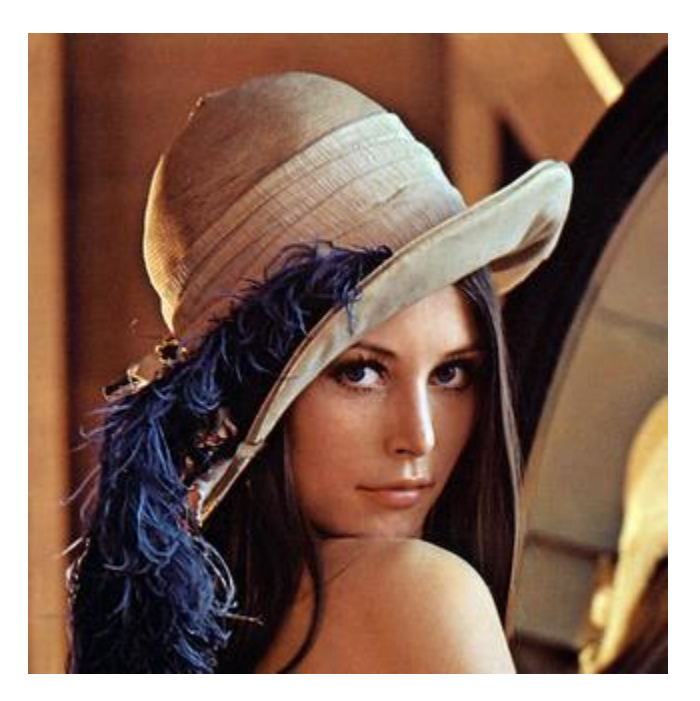

*Original Image*

$$
\begin{bmatrix} -1 & -2 & -1 \\ 0 & 0 & 0 \\ 1 & 2 & 1 \end{bmatrix}
$$

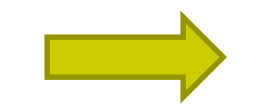

*Sobel Filter applied*

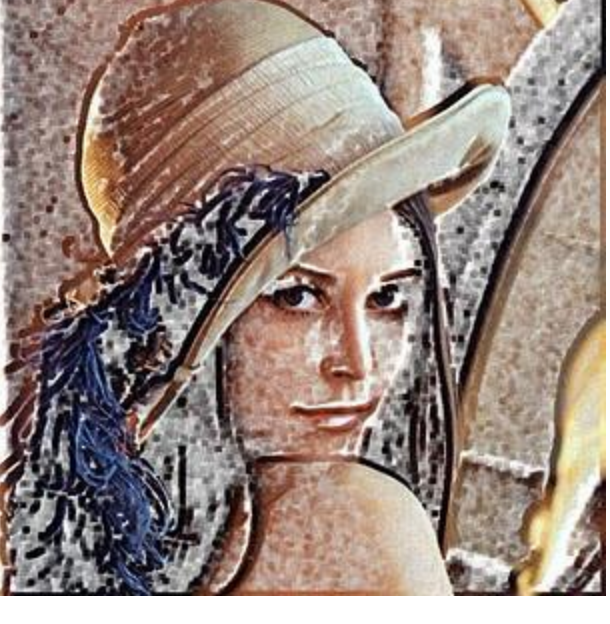

*Sobel Filter*

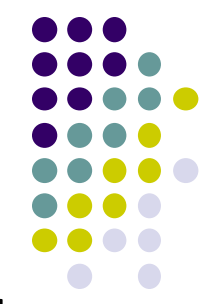

# **What is a Filter?**

- **Filters:** combine a pixel's value with its neighbors
- **E.g:** Compute average intensity of block of pixels (Blurring)

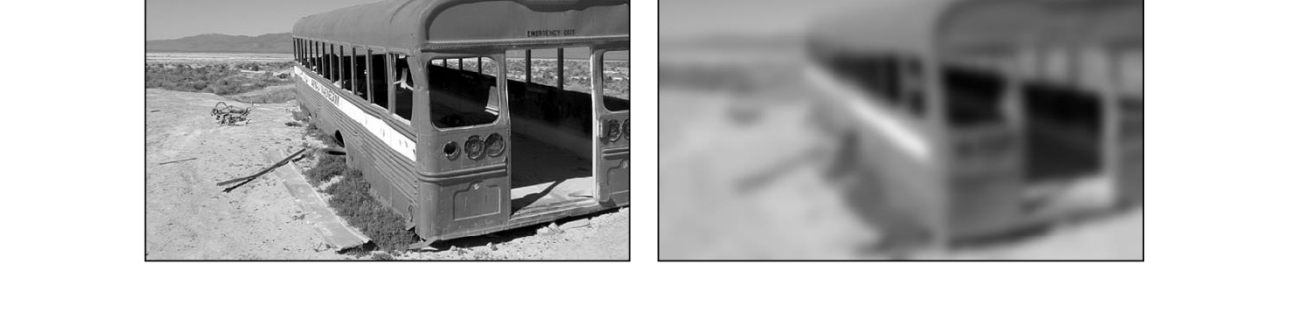

- Combining multiple pixels necessary for certain operations:
	- Blurring, Smoothing
	- Sharpening

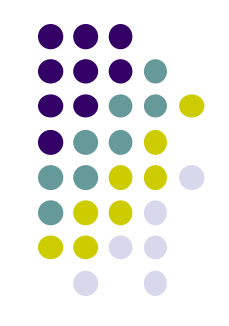

## **Definition: Spatial Filter**

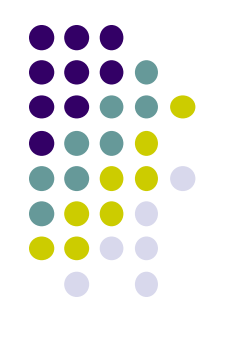

- An image operation that combines each pixel's intensity  $I(u, v)$  with that of neighboring pixels
- E.g: average/weighted average of group of pixels

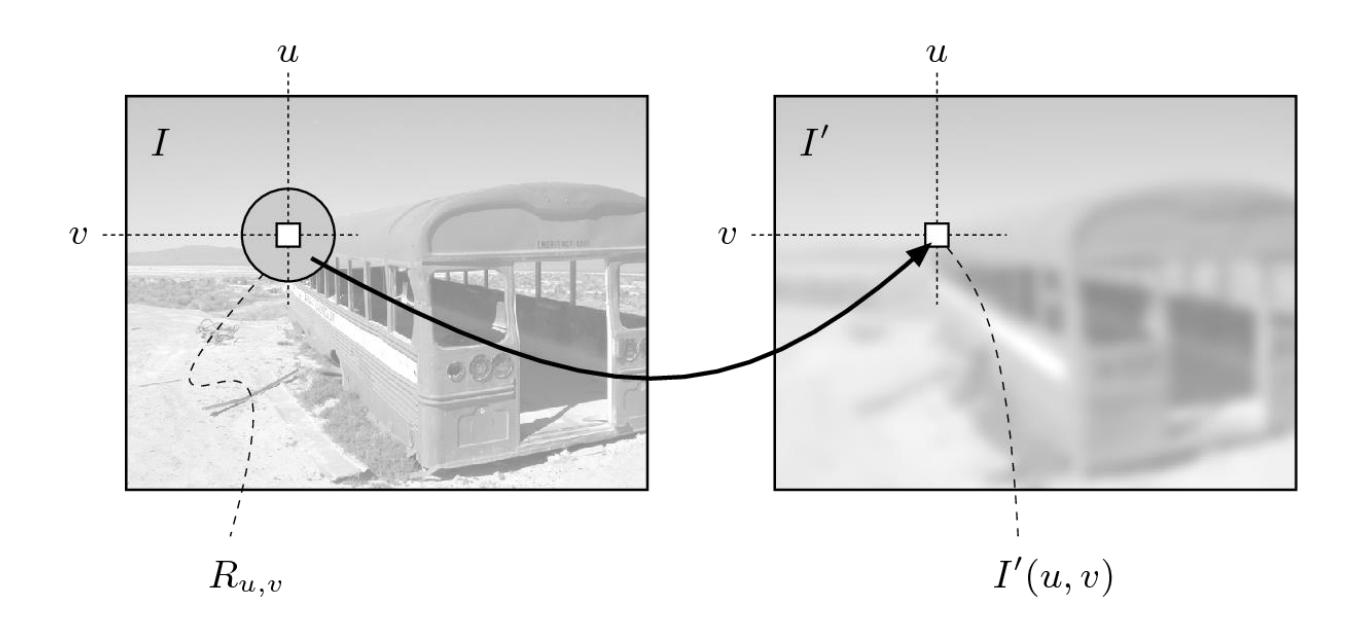

# **Example: Mean of 3x3 Neighborhood**

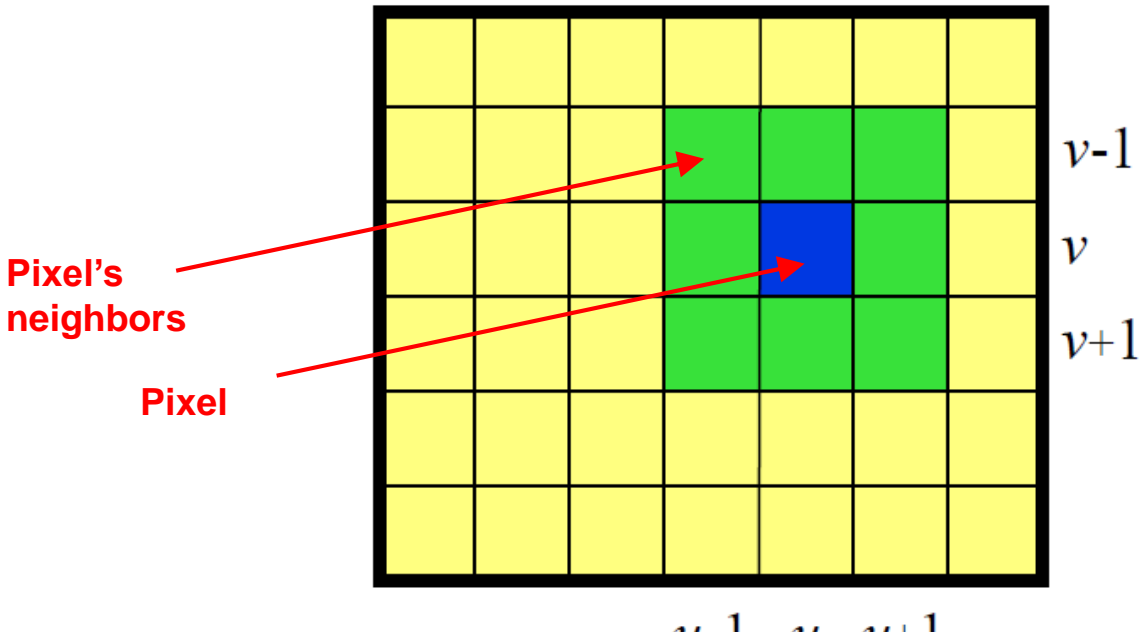

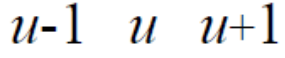

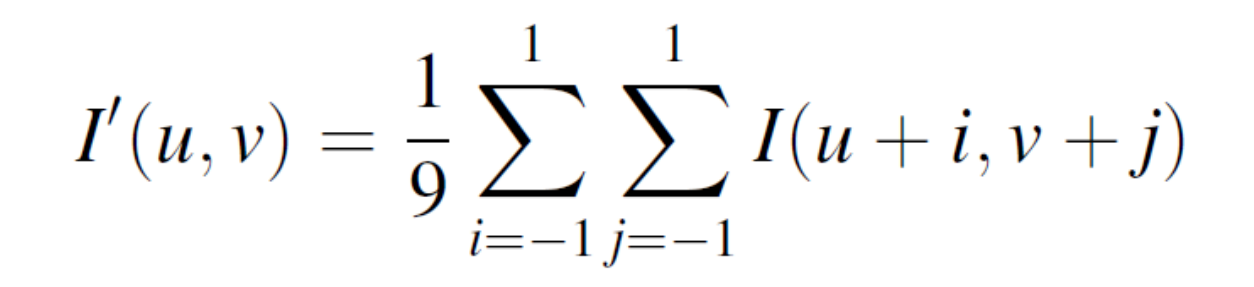

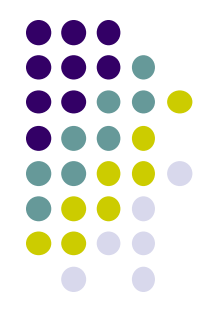

# **Smoothing an Image by Averaging**

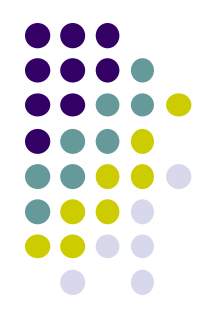

- Replace each pixel by average of neighboring pixels
- For 3x3 neighborhood:

$$
I'(u, v) \leftarrow \frac{p_0 + p_1 + p_2 + p_3 + p_4 + p_5 + p_6 + p_7 + p_8}{9}
$$

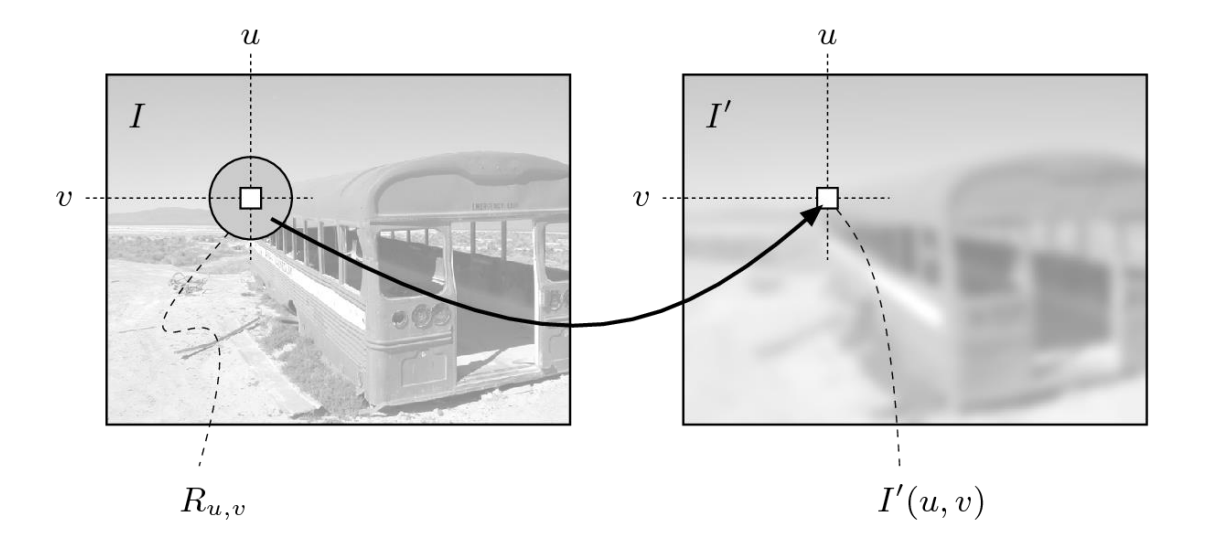

# **Smoothing an Image by Averaging**

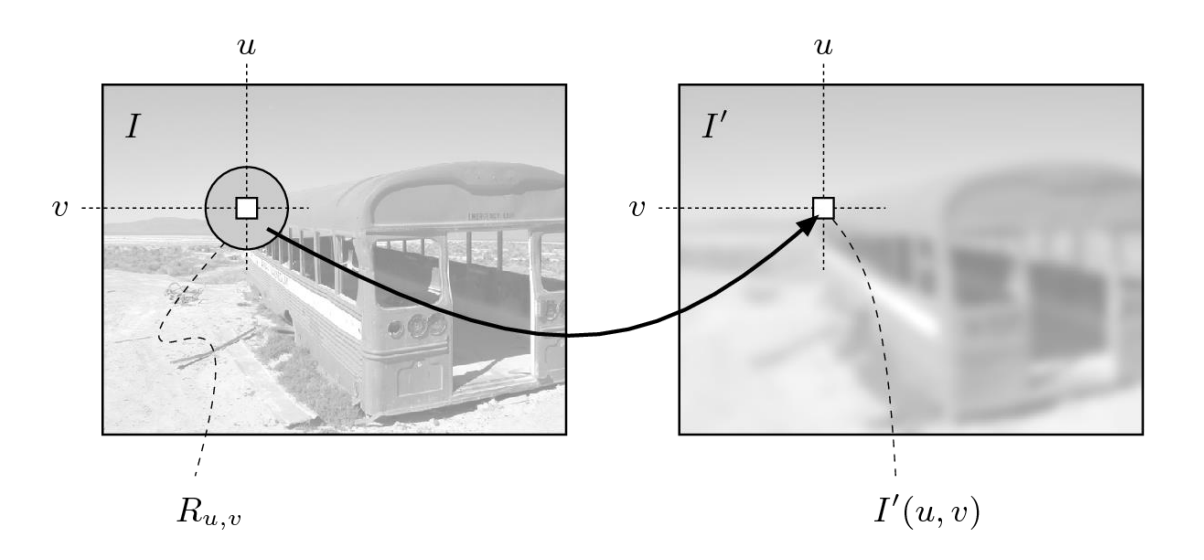

- Filter applies a function over small pixel neighborhood
- **Filter size (size of neighborhood):** 3x3, 5x5, 7x7, …,21x21,..
- Filter shape: not necessarily square, can be rectangle, circle...
- **Filters function:** can be linear or nonlinear

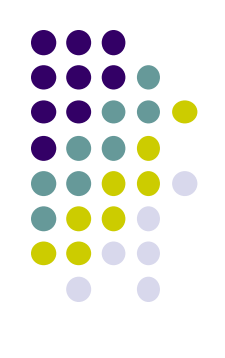

#### **Mean Filters: Effect of Filter Size**

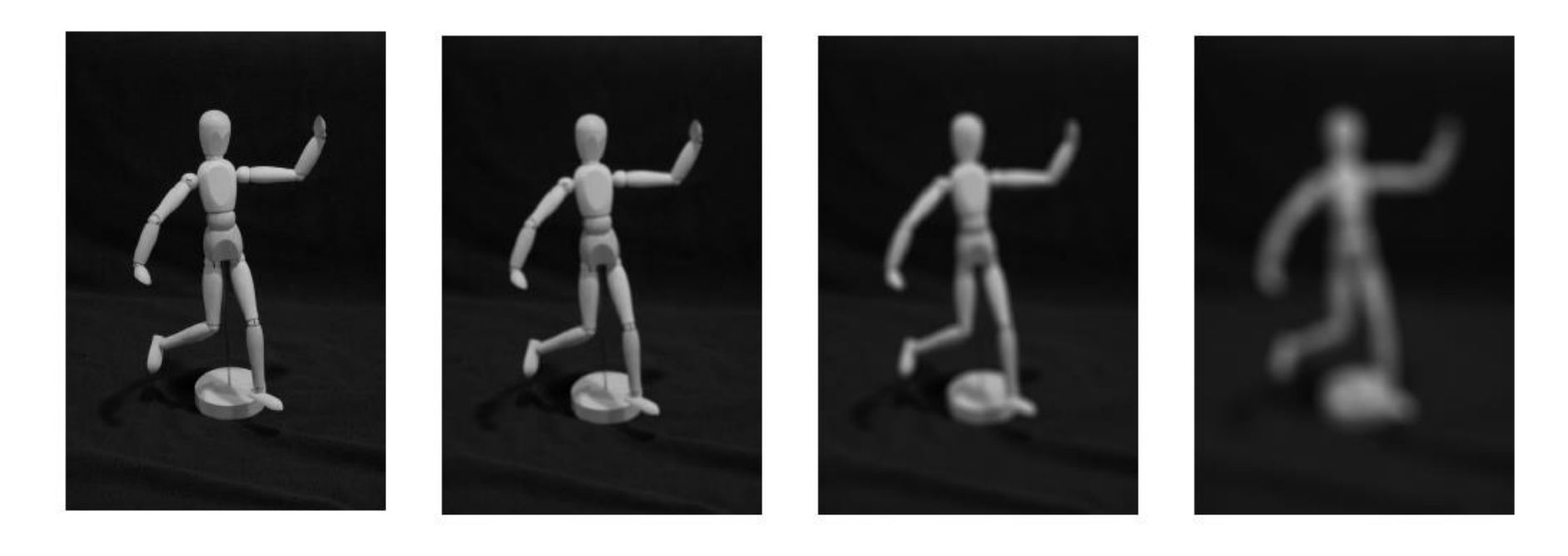

Original  $7 \times 7$  $15 \times 15$  $41 \times 41$ 

**Larger filter = more blurring**

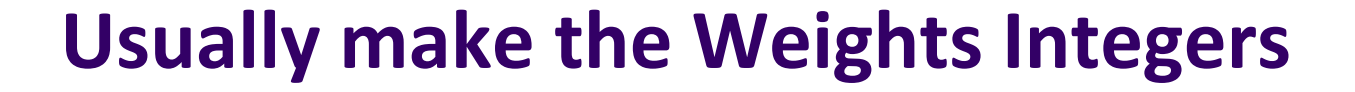

$$
H(i,j) = \begin{bmatrix} 0.075 & 0.125 & 0.075 \\ 0.125 & \underline{0.200} & 0.125 \\ 0.075 & 0.125 & 0.075 \end{bmatrix} = \frac{1}{40} \begin{bmatrix} 3 & 5 & 3 \\ 5 & \underline{8} & 5 \\ 3 & 5 & 3 \end{bmatrix}
$$

**Why? Integer math more efficient**

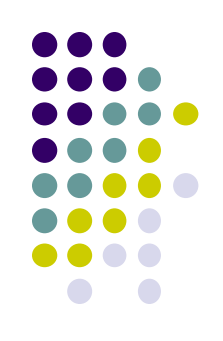

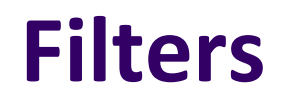

- 
- Filters are usually square matrix and odd. E.g. 3x3 or 5x5
- Example of a 5x5 image blur filter

$$
\frac{1}{273}*\begin{bmatrix} 1 & 4 & 7 & 4 & 1 \\ 4 & 16 & 26 & 16 & 4 \\ 7 & 26 & 41 & 26 & 7 \\ 4 & 16 & 26 & 16 & 4 \\ 1 & 4 & 7 & 4 & 1 \end{bmatrix}
$$

● Example of 3x3 image blur filter

$$
\frac{1}{16} * \begin{bmatrix} 1 & 2 & 1 \\ 2 & 4 & 2 \\ 1 & 2 & 1 \end{bmatrix}
$$

# **Image Blurring**

• Sample images from 3x3 and 5x5 blur filters

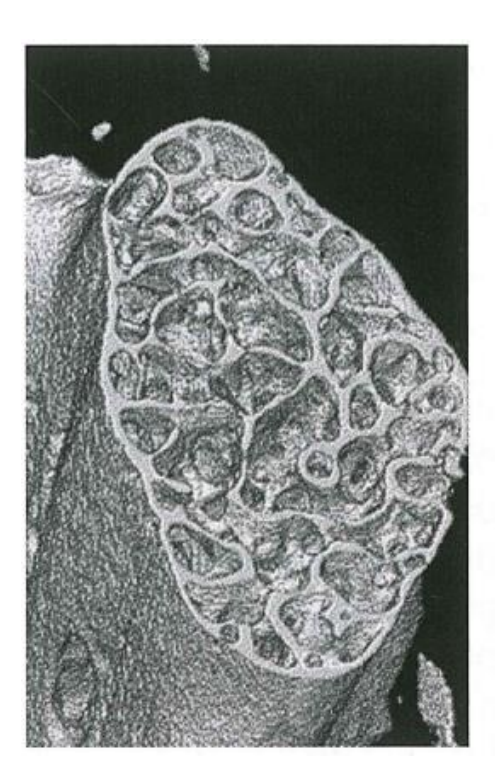

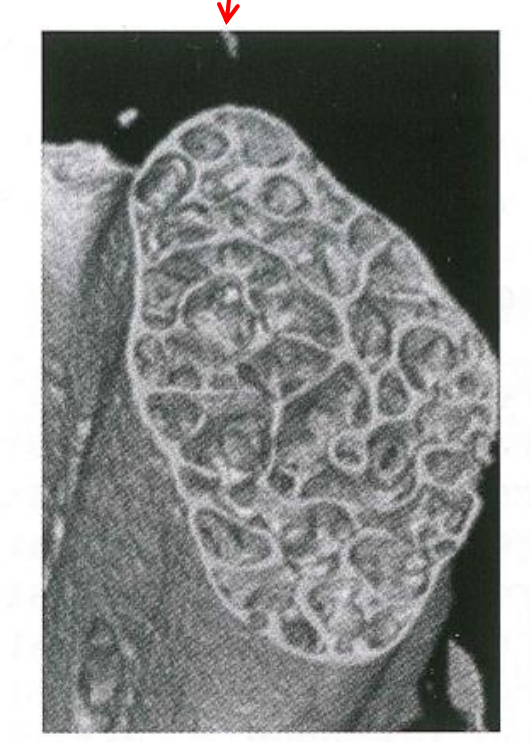

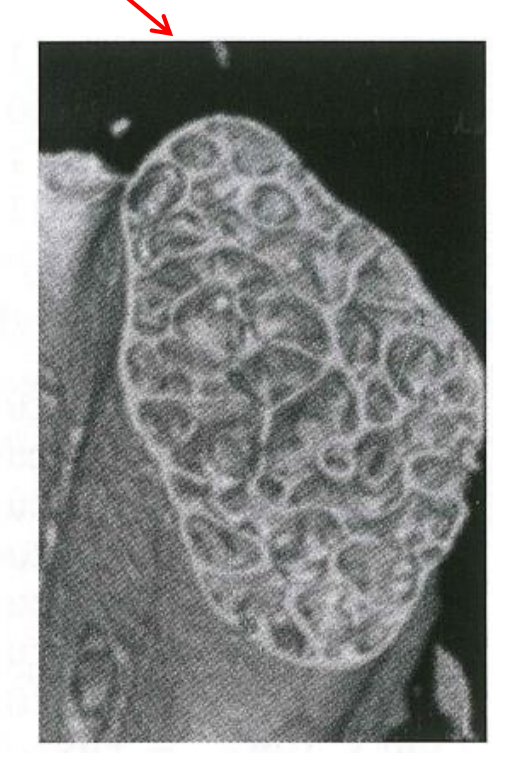

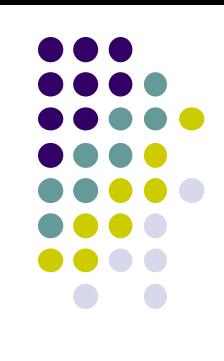

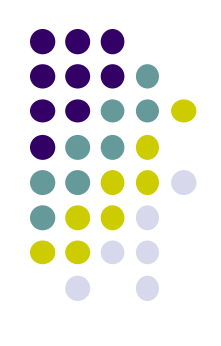

# **Image Blurring Fragment Shader**

**•** Applying filter  $\mathbf{r}$  $\overline{\phantom{a}}$  $\mathbf{r}$  $\mathbf{r}$ 1 2 1 2 4 2 1 2 1 \* 16 1

```
Uniform sampler2D uImageUnit;
in vec2 VST;
out vec4 fFragColor;
void main( )
{
    ivec2 ires = textureSize( uImageUnit, 0);
    float ResS = float( ires.s );
                                               Fragment
                                               shader fFragColor
                                               VST
                                 Mipmap level Texture
```
L

 $\overline{\phantom{a}}$  $\overline{\phantom{a}}$  $\overline{\phantom{a}}$ 

 $\overline{\phantom{a}}$ 

 $\overline{\phantom{a}}$ 

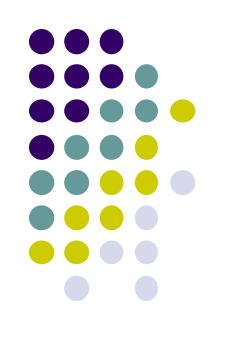

# **Image Blurring Fragment Shader (contd)**

```
float ResT = float( ires.t );
vec3 irgb = texture(uImageUnit, VST ).rgb;
vec2 stp0 = vec2(1.ResS, 0. ); //texel offsets
vec2 st0p = vec2(0. , 1./ResT);
vec2 stpp = vec2(1./ResS, 1./ResT);
vec2 stpm = vec2(1./ResS, -1./ResT);
                    s t
```
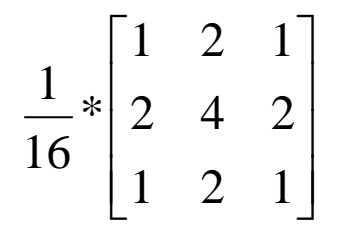

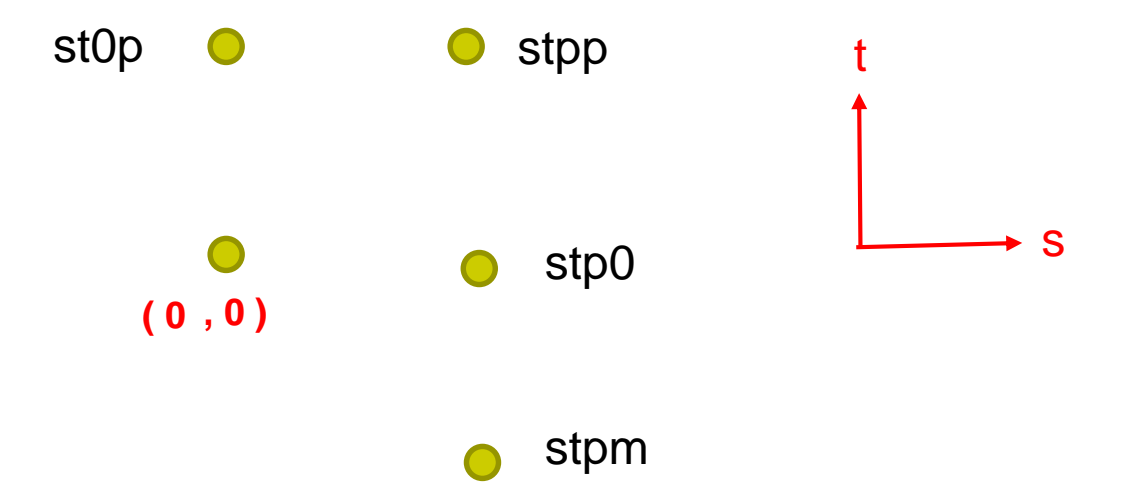

#### **Image Blurring Fragment Shader (contd)**

**// 3x3 pixel colors next vec3 i00 = texture( uImageUnit, vST ).rgb; vec3 im1m1 = texture( uImageUnit, vST-stpp ).rgb; vec3 ip1p1 = texture( uImageUnit, vST+stpp ).rgb;**

**vec3 im1p1 = texture( uImageUnit, vST-stpm ).rgb; vec3 ip1m1 = texture( uImageUnit, vST+stpm ).rgb;**

**vec3 im10 = texture( uImageUnit, vST-stp0 ).rgb; vec3 ip10 = texture( uImageUnit, vST+stp0 ).rgb;**

**vec3 i0m1 = texture( uImageUnit, vST-st0p ).rgb; vec3 i0p1 = texture( uImageUnit, vST+st0p ).rgb;**

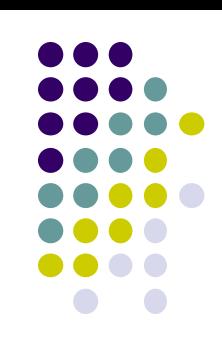

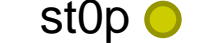

t

stpp

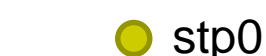

s

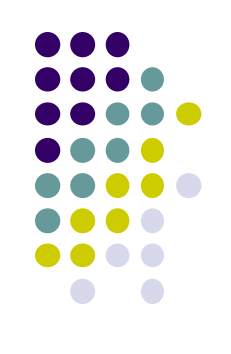

# **Image Blurring Fragment Shader (contd)**

```
vec3 target = vec3(0., 0., 0.);
target += 1.*(im1m1+ip1m1+ip1p1+im1p1);// apply blur
target += 2.*(im10+ip10+i0m1+i0p1);
target += 4.*(i00);
```

```
target /= 16.;
```

```
fFragColor = vec4( target, 1. );
```
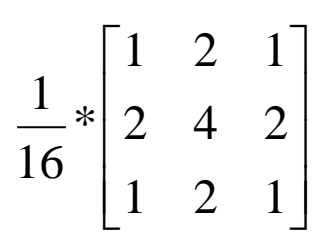

**Apply weights**

# **Types of Linear Filters**

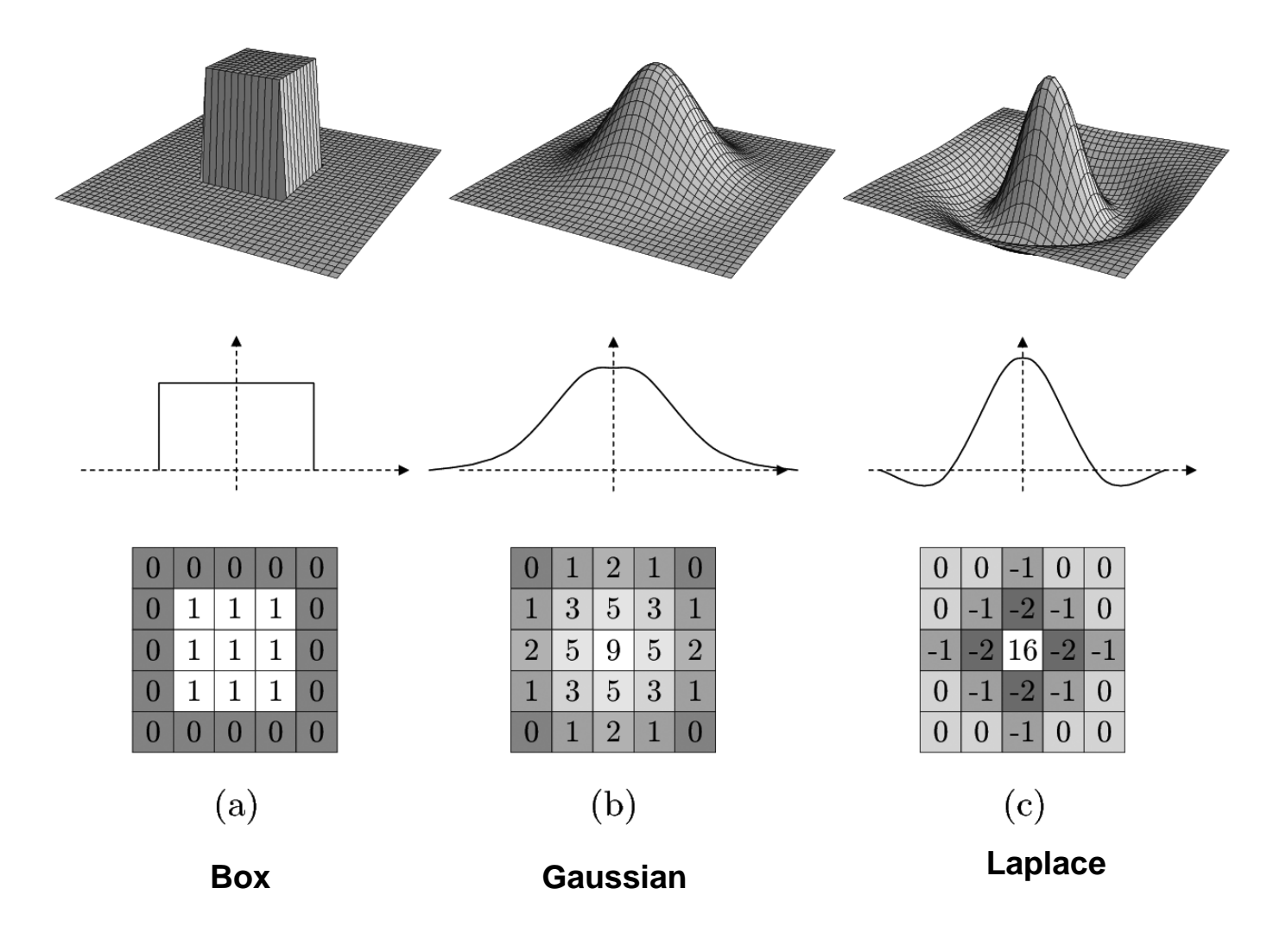

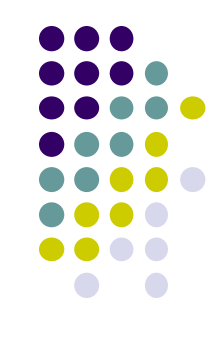

# **Edge Detection**

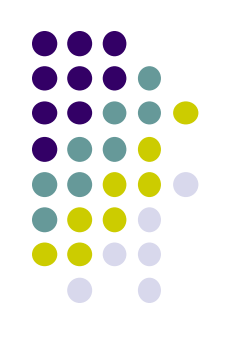

- Uses 2 filters: 1 vertical and 1 horizontal
- Vertical is actually horizontal rotated 90 degrees

 $\begin{bmatrix} 1 & 0 & 1 \end{bmatrix}$ 

**Horizonta Filter**

$$
H = \begin{bmatrix} -1 & -2 & -1 \\ 0 & 0 & 0 \\ 1 & 2 & 1 \end{bmatrix} \qquad V = \begin{bmatrix} -1 & 0 & 1 \\ -2 & 0 & 2 \\ -1 & 0 & 1 \end{bmatrix} \qquad \text{Vertical}
$$
  

$$
S = \sqrt{H^2 + V^2} \qquad \Theta = \text{atan2(V, H)}
$$
  
For an edge  
S will be large

# **Edge Detection**

- Algorithm:
	- Compare 2 columns (or rows)
		- **If difference is "large", this is an edge**
		- **If difference is "small", not an edge Inconstruct**

#### ● Comparison can be done in color or luminance

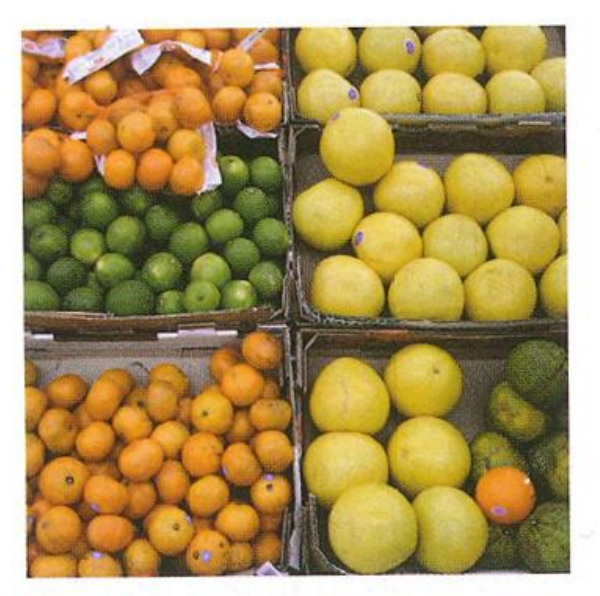

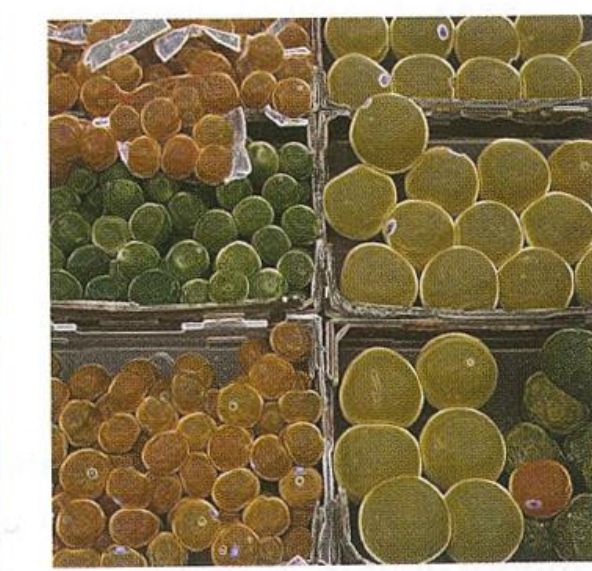

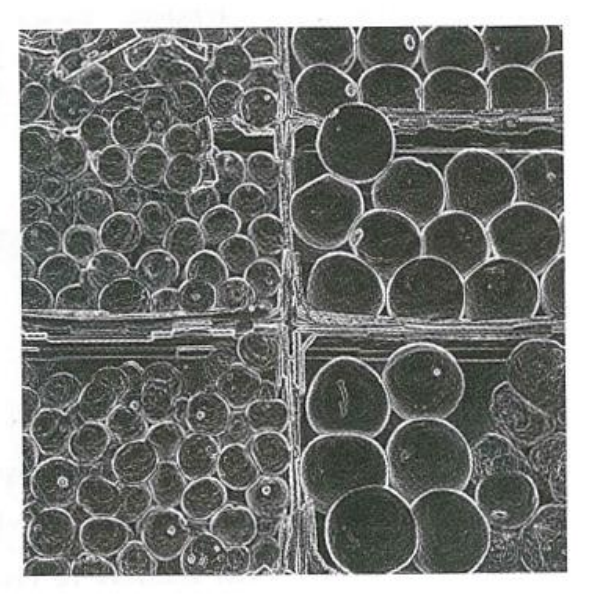

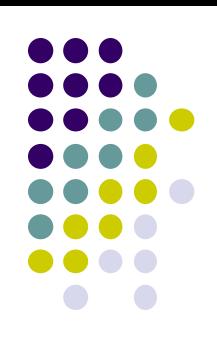

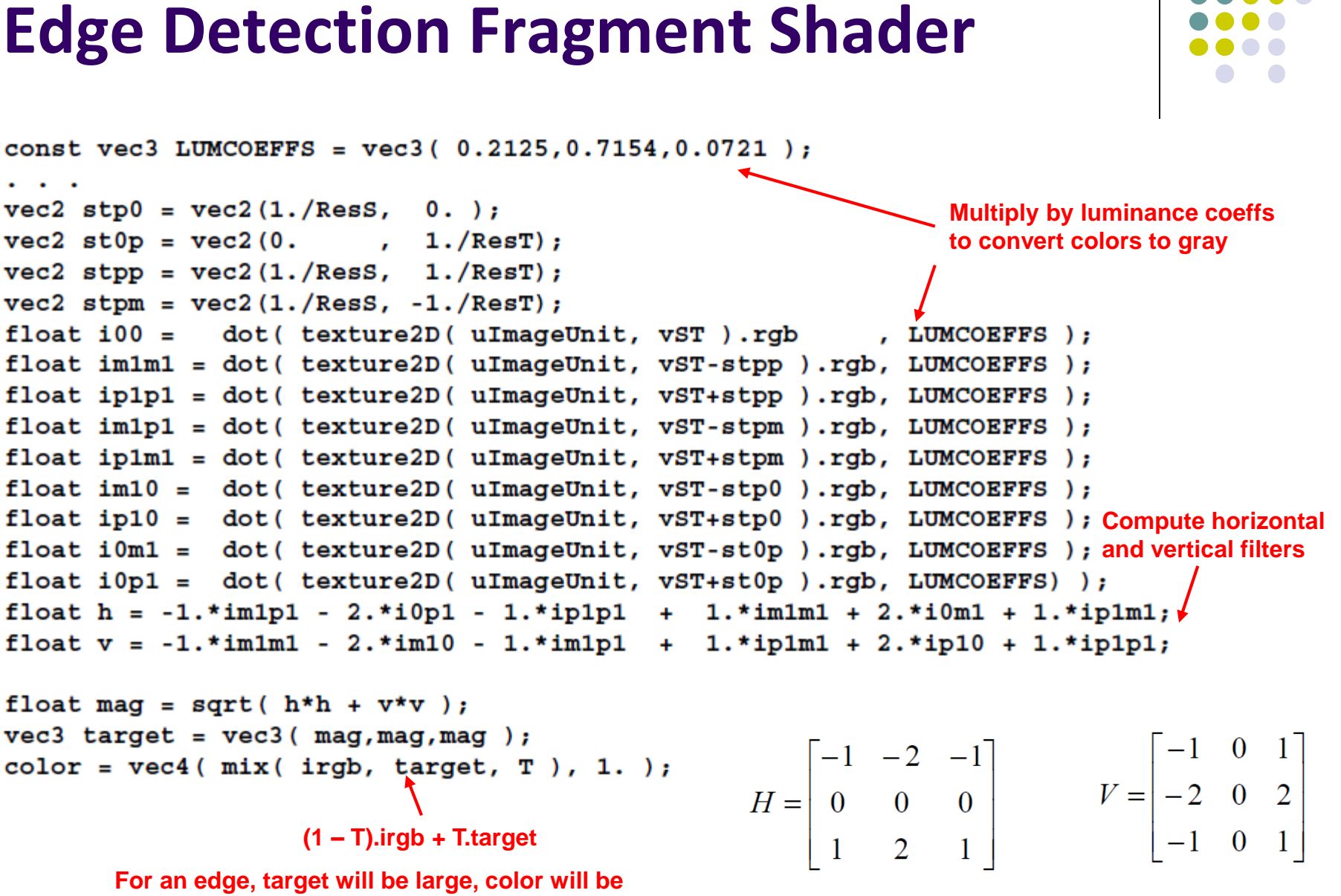

**washed out (> 1 or white)**

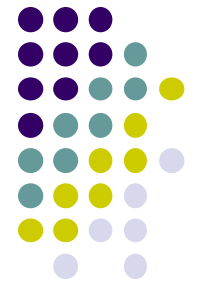

# **Embossing**

- Embossing is similar to edge detection
- Depending on edge angle (how sharp)
	- Replace color by luminance
	- Highlight images differently depending on edge angles (magnitude of difference)

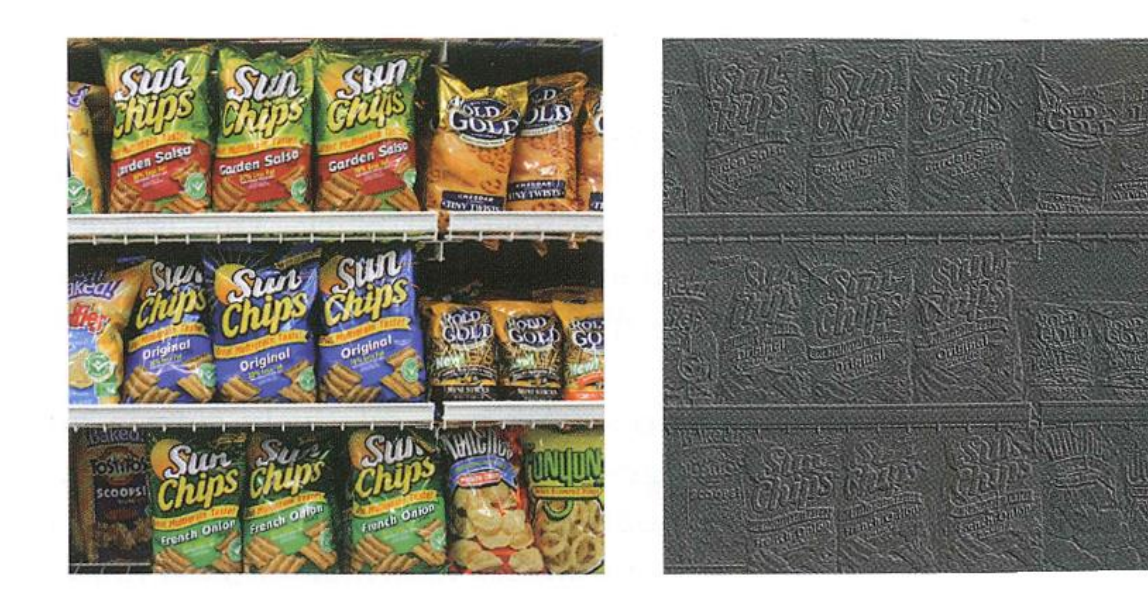

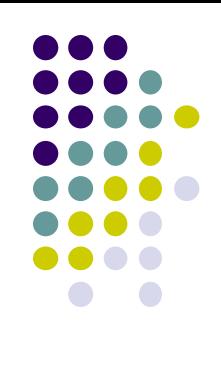

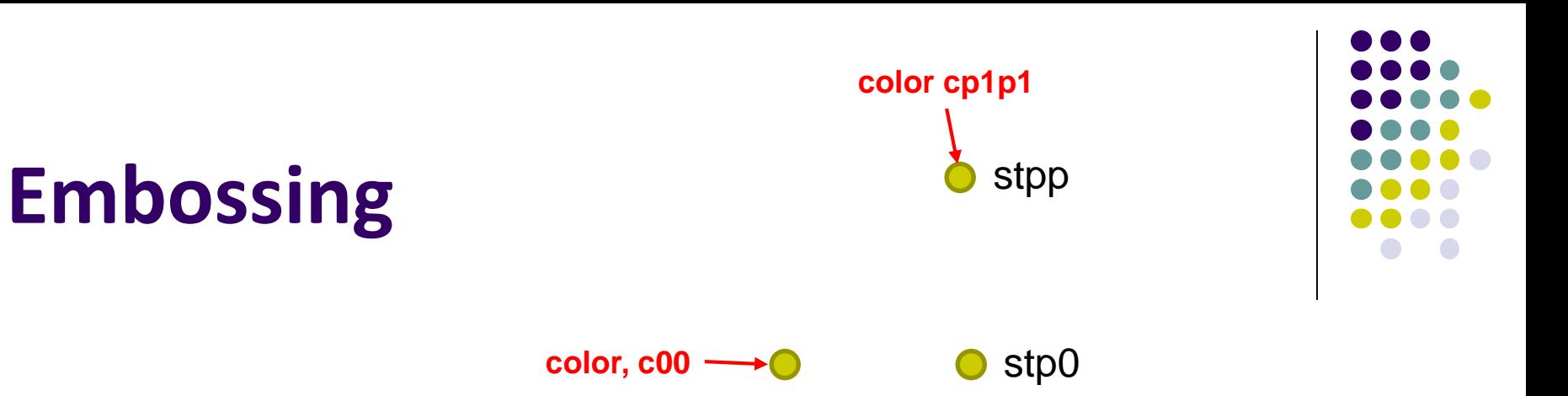

#### $vec2$  stp0 =  $vec2(1./Ress, 0.);$ vec2 stpp = vec2(1./ResS, 1./ResT);  $vec3$  c00 = texture2D( ulmageUnit, vST).rgb; vec3 cp1p1 = texture2D(ulmageUnit, vST + stpp).rgb;  $vec3$  diffs =  $c00 - cp1p1$ ; float max  $=$  diffs.r; **Find largest**  $if(abs(diffs.g) > abs(max))$ **difference, r, g or b**  $max = diffs.g;$  $if(abs(diffs.b) > abs(max))$  $max = diffs.b;$ **Convert largest difference to gray**float gray = clamp( $max + .5, 0., 1.$ );  $vec4$  gray Version = vec4( gray, gray, gray, 1.);  $vec4$  colorVersion =  $vec4$  (gray\*c00, 1.); fFragColor = mix( grayVersion, colorVersion, T );

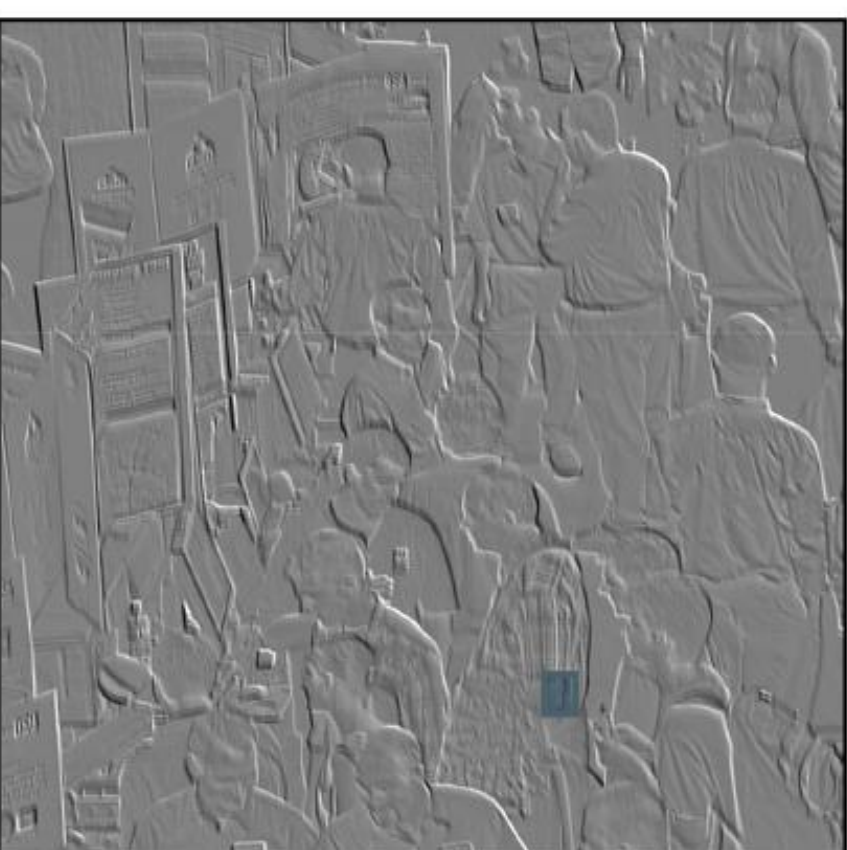

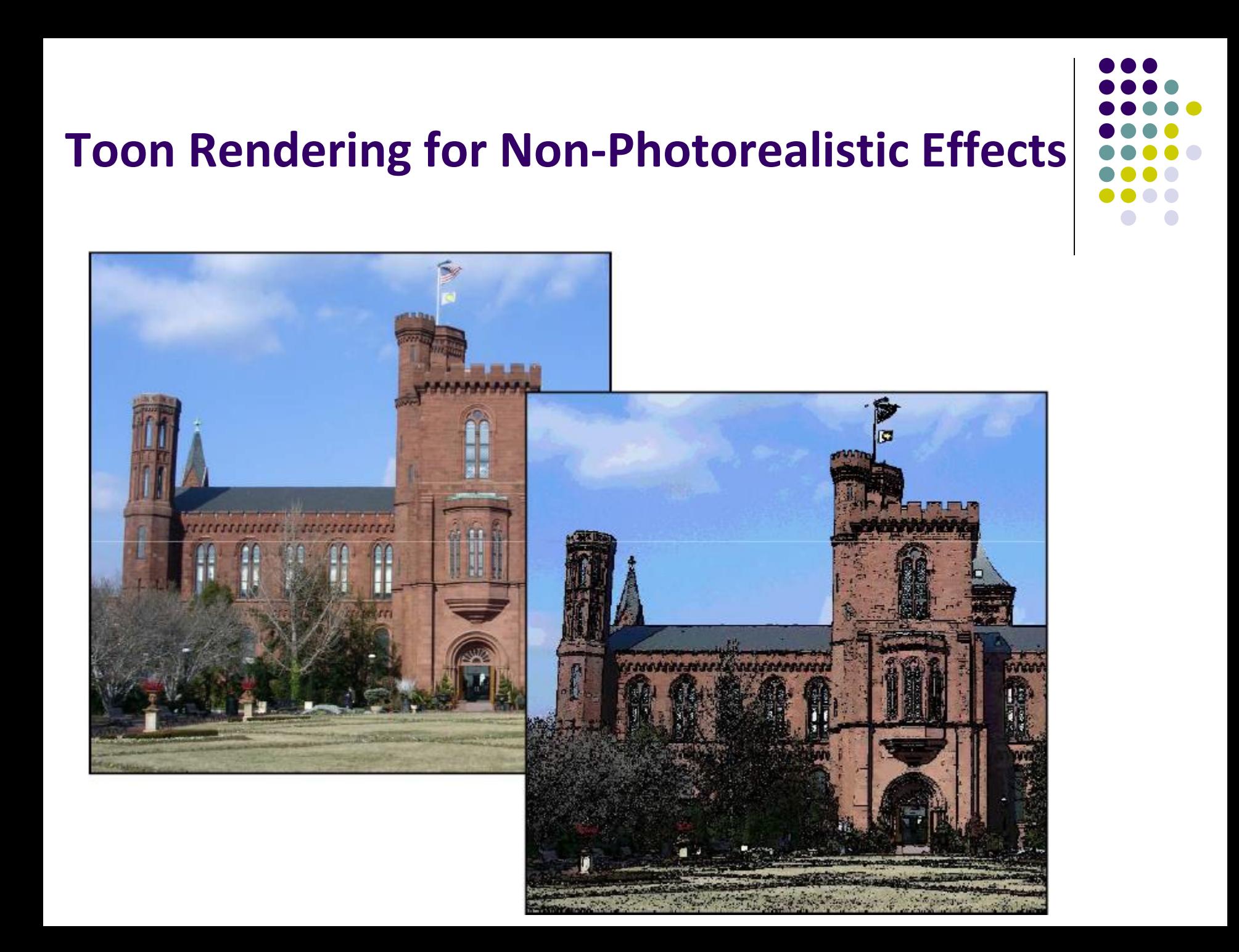

#### **Toon Shader**

- Implement Toon shader based using Sobel filter
- Algorithm
	- Calculate luminance of each pixel (brightness)
	- Apply Sobel edge detection filter and get a magnitude
	- If magnitude > threshold, color pixel black
	- Else, quantize pixel's color
	- Output the colored pixel

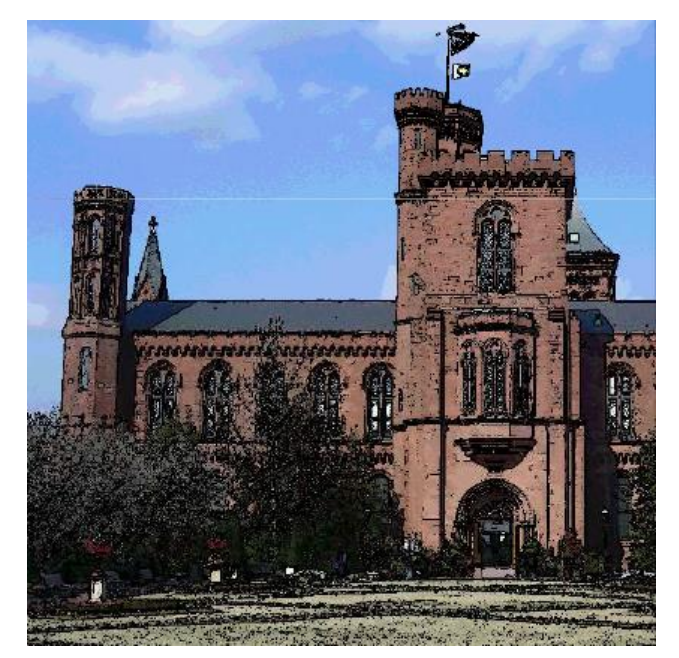

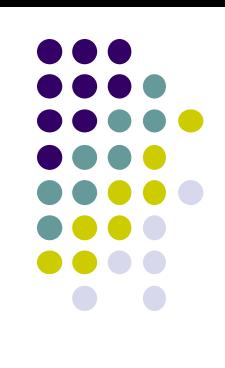

#### **Toon Fragment Shader (Some Code)**

**… insert code for Sobel Filter**

**}**

**// Calculate magnitude, then draw edges or quantize float mag = length( vec2(h, v) );// how much change?**

```
if( mag > uMagTo ) // if too much, use black
   fFragColor = vec4( 0., 0., 0., 1.);
else{ // else quantize the color
   rgb.rgb *= uQuantize; // multiply by number of quanta 
   rgb.rgb += vec3( .5, .5, .5); // round
   ivec3 intrgb = ivec3( rgb.rgb ); // truncate
   rgb.rgb = vec3( intrgb )/ Quantize; // calc. quantized color
   fFragColor = vec4( rgb, 1.);
```
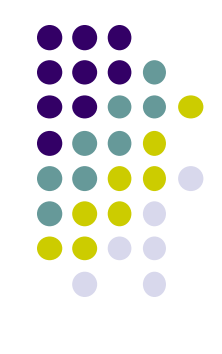

# **Toon Rendering**

#### Original Image

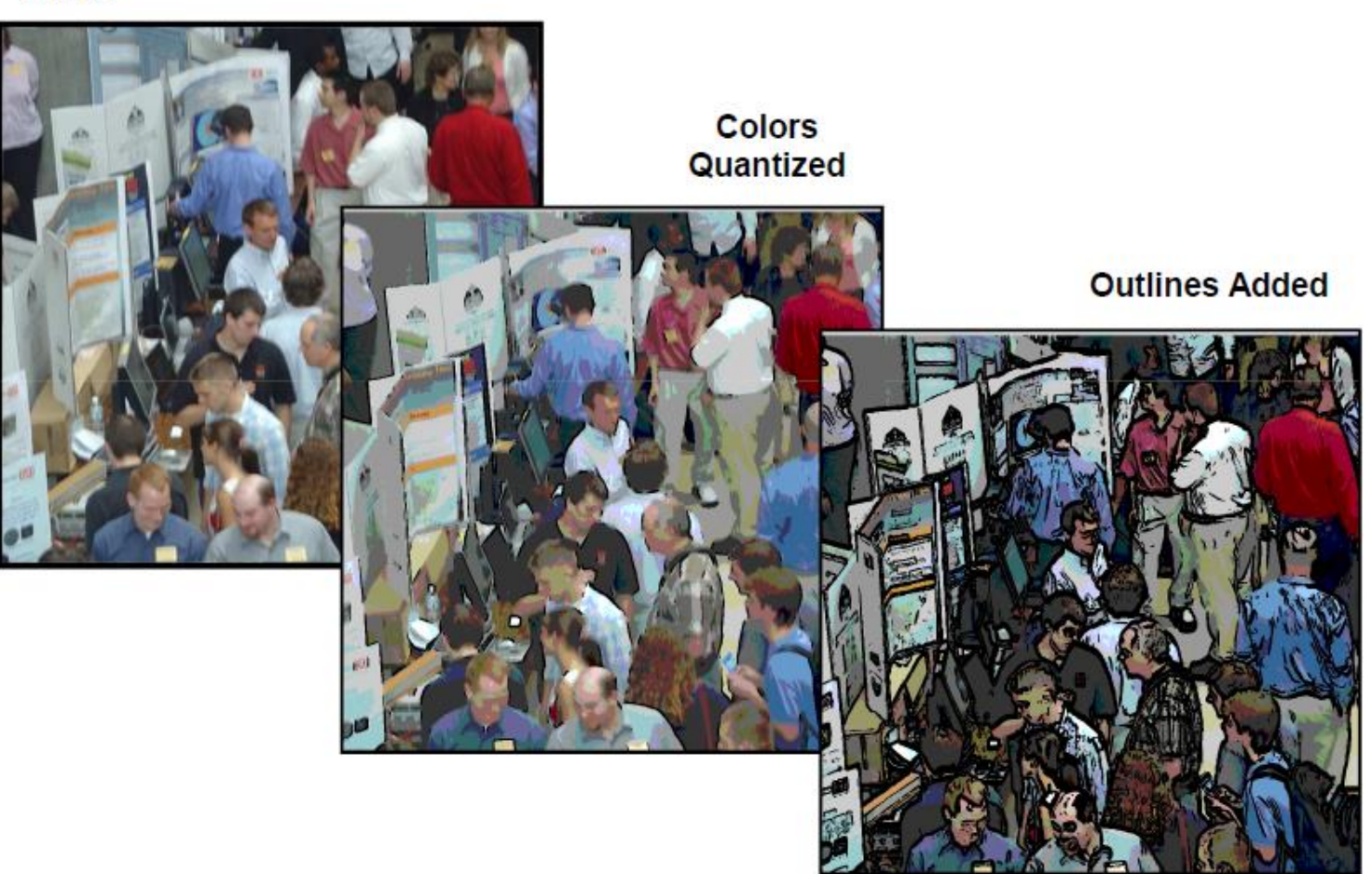

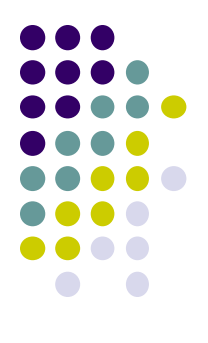

- We can transform image (flip, rotate, warp)
- Basic idea: Look up a **transformed pixel address** instead of the current one
- To flip an image upside down:
	- At pixel location *st*, look up the color at location *s (1 – t)*
	- Fragment shader code:

```
vec2 st = vST;
st.t = 1 - st.t;
vec3 irgb = texture( uImageUnit, st ).rgb;
fFragColor = vec4( irgb, 1);
```
**Note:** For horizontal flip, look up *(1 – s) t* instead of *s t* !!

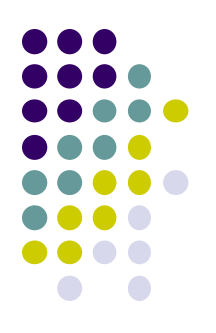

- Rotating an image 90 degrees counterclockwise:
	- Look up  $(t, 1-s)$  instead of  $s$   $t$
- **Image warping:** we can use a function to select which pixel somewhere else in the image to look up
- For example: apply function on both texel coordinates (s, t)

 $x = x + t$  \*  $\sin(\pi * x)$ 

 $x = x + t$  \*  $\sin(\pi * x)$ 

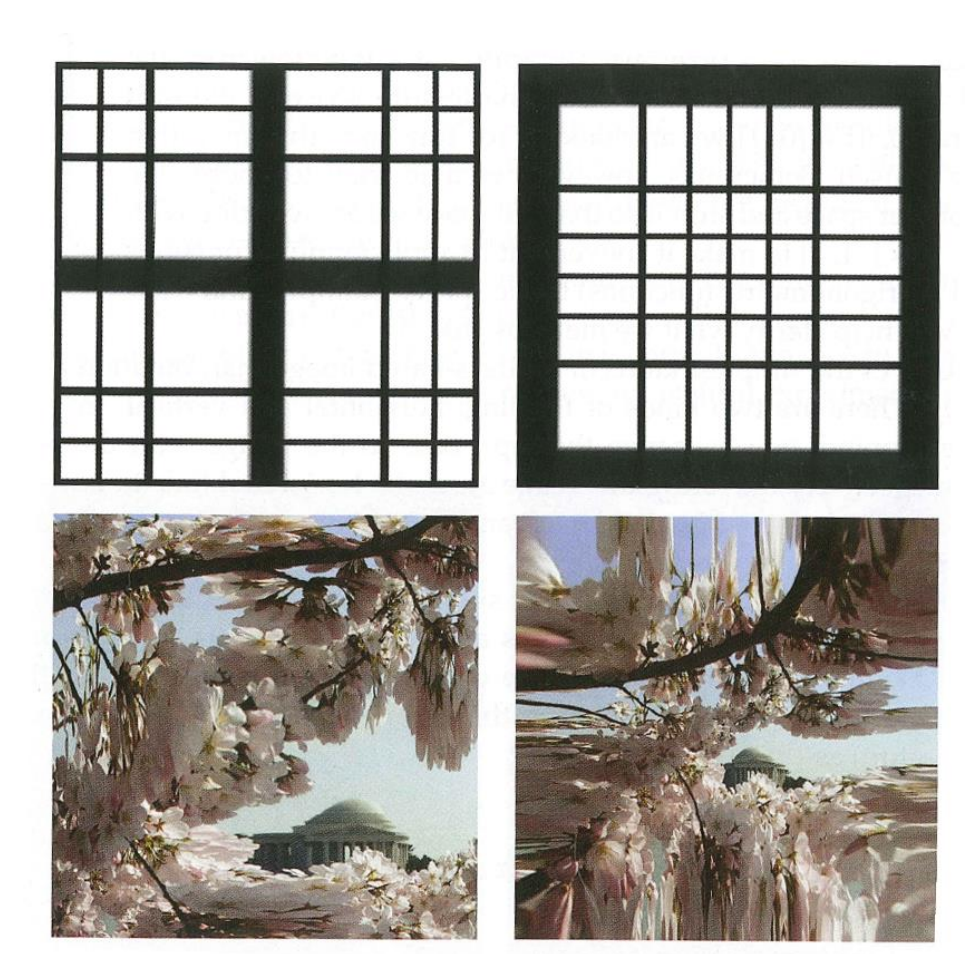

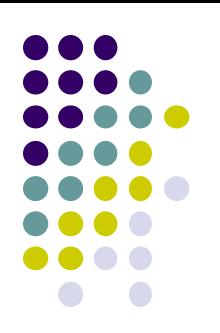

• Fragment shader code to implement

```
const float PI = 3.14159265 
uniform sampler2D uImageUnit; 
uniform float uT;
in vec2 vST; out vec4 fFragColor;
void main( ){
     vec2 st = vST;
     vec2 xy = st;xy = 2. * xy - 1; // map to [-1,1] square
     xy += uT * sin(PI * xy);
      st = (xy + 1.)/2.; // map back to [0,1] square
      vec3 = irgb = texture(uImageUnit, st ).rgb; // use transformed st
      x = x + t * \sin(\pi * x)<br>
f float PI = 3.14159265<br>
orm sampler2D uImageUnit;<br>
orm float uT;<br>
ec2 vST; out vec4 fFragColor;<br>
main(){<br>
vec2 st = vST;<br>
vec2 xy = st;<br>
xy = 2. * xy - 1; // map to [-1,1] square<br>
xy += uT * sin(PI*xy)
```
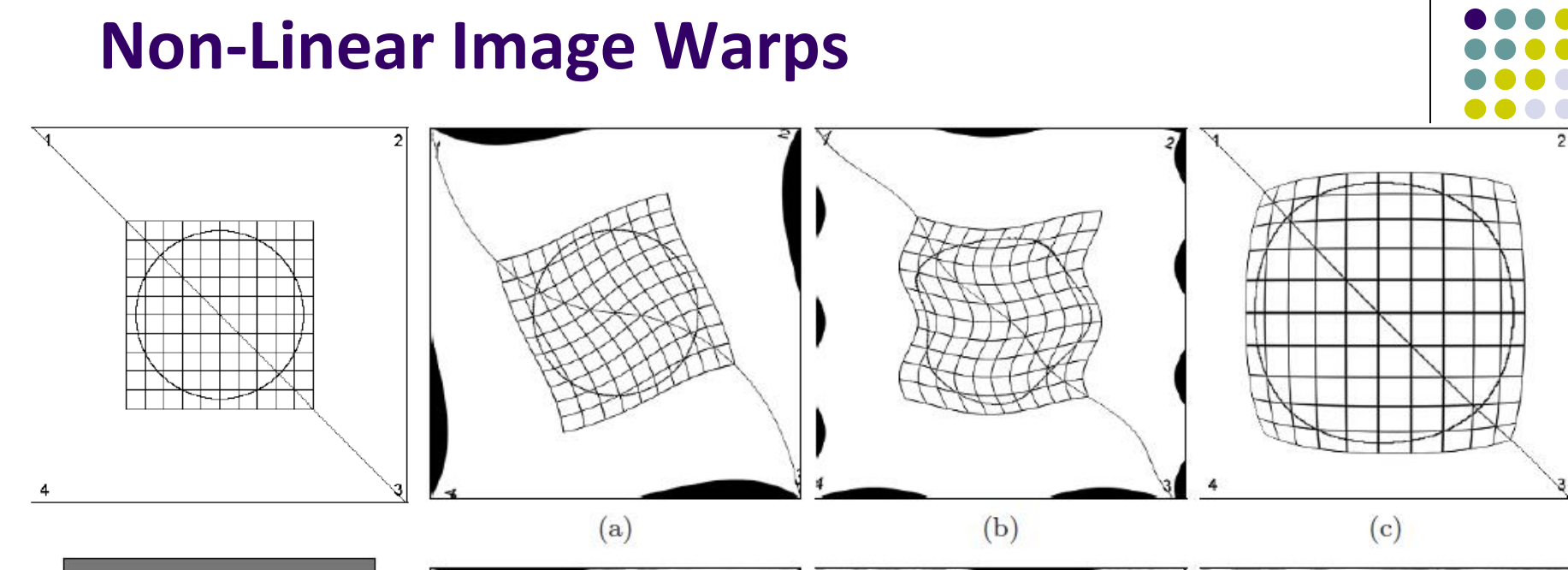

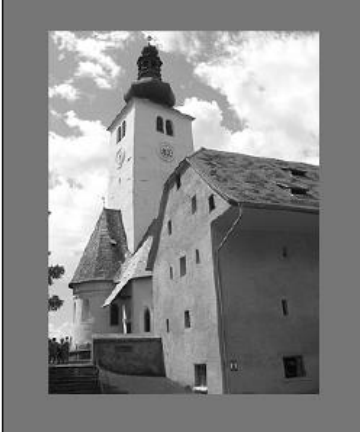

 $\left( \mathrm{d}\right)$ 

 $(e)$ 

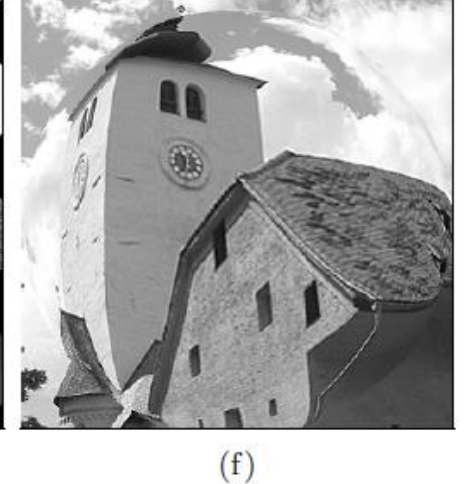

**Original Twirl Ripple Spherical** 

#### $(d)$

#### **Twirl**

- **Notation:** Instead using texture colors at (x',y'), use texture colors at twirled (x,y) location
- Twirl?
	- Rotate image by angle **α** at center or anchor point (x<sub>c</sub>,y<sub>c</sub>)
	- **Increasingly rotate image as radial distance r from center** increases (up to *rmax*)
	- Image unchanged outside radial distance *rmax*

$$
T_x^{-1}: x = \begin{cases} x_c + r \cdot \cos(\beta) & \text{for } r \le r_{\text{max}} \\ x' & \text{for } r > r_{\text{max}}, \end{cases}
$$
  

$$
T_y^{-1}: y = \begin{cases} y_c + r \cdot \sin(\beta) & \text{for } r \le r_{\text{max}} \\ y' & \text{for } r > r_{\text{max}}, \end{cases}
$$

with

$$
d_x = x' - x_c,
$$
  
\n
$$
r = \sqrt{d_x^2 + d_y^2},
$$
  
\n
$$
d_y = y' - y_c,
$$
  
\n
$$
\beta = \text{Arctan}(d_y, d_x) + \alpha \cdot (\frac{r_{\text{max}} - r}{r_{\text{max}}}).
$$

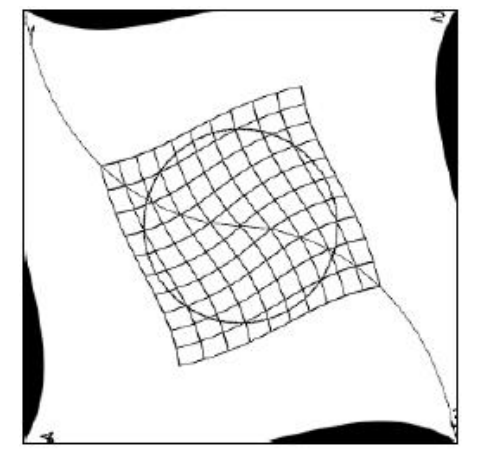

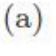

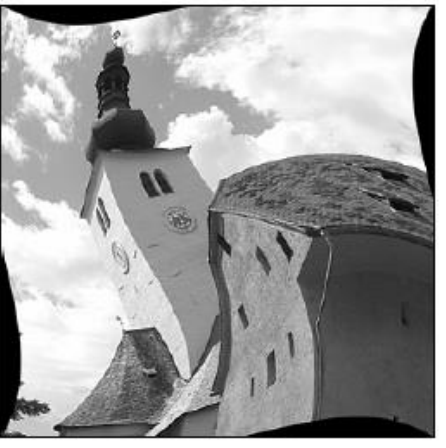

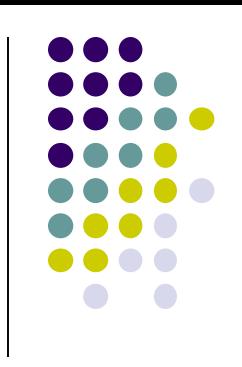

#### **Twirl Fragment Shader Code**

```
const float PI = 3.14159265
uniform sampler2D uImageUnit;
uniform float uD, uR;
in vec3 vST;
out vec4 fFracColor;
void main( ){
    ivec2 ires = textureSize( uImageUnit, 0);
    float Res = float( ires.s ); // assume it's a square texture image
   vec2 st = vST;
    float Radius = Res * uR;
   vec2 xy = Res * st; // pixel coordinates from texture coords
   vec2 dxy = xy – Res/2.; // twirl center is (Res/2, Res/2)
    float r = length( dxy );
    float beta = atan( dxy.y, dxy.x) + radians(uD) * (Radius - r)/Radius;
```
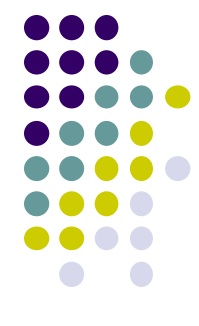

#### **Twirl Fragment Shader Code (Contd)**

```
vec2 xy1 = xy;
if(r <= Radius)
{
    xy1 = Res/2. + r * vec2( cos(beta), sin(beta) );
}
st = xy1/Res; // restore coordinates
```

```
vec3 irgb = texture( uImageUnit, st ).rgb;
fFragColor = vec4( irgb, 1. );
```
**}**

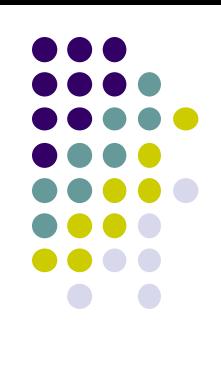

#### **Ripple**

• Ripple causes wavelike displacement of image along both the x and y directions

$$
T_x^{-1}: x = x' + a_x \cdot \sin(\frac{2\pi \cdot y'}{\tau_x}),
$$
  

$$
T_y^{-1}: y = y' + a_y \cdot \sin(\frac{2\pi \cdot x'}{\tau_y}).
$$

- Sample values for parameters (in pixels) are
	- *τx*= 120
	- *τy*= 250
	- $a_x = 10$
	- $a_y = 15$

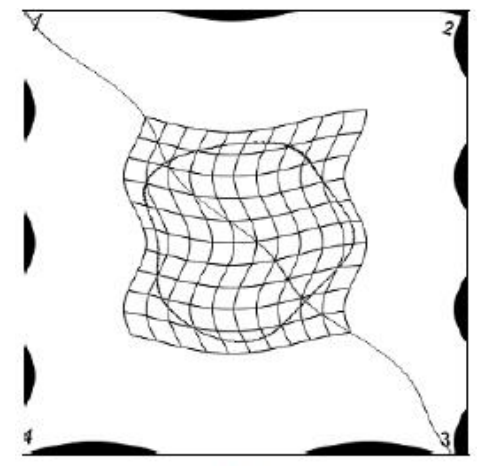

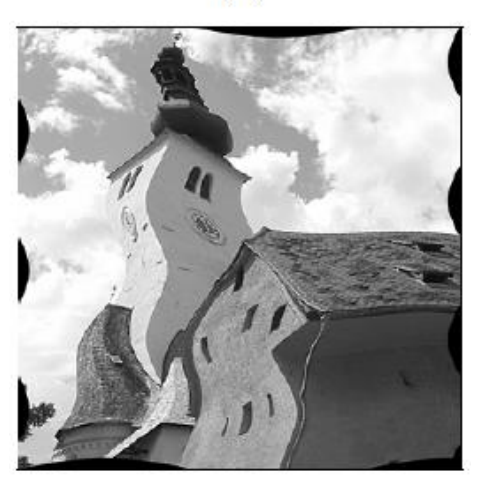

 $(b)$ 

#### **Spherical Transformation**

- Imitates viewing image through a lens placed over image
- Lens parameters: center (x<sub>c</sub>, y<sub>c</sub>), lens radius *r<sub>max</sub>* and refraction index *ρ*
- Sample values  $\rho = 1.8$  and  $r_{max}$  = half image width

$$
T_x^{-1}: x = x' - \begin{cases} z \cdot \tan(\beta_x) & \text{for } r \le r_{\text{max}} \\ 0 & \text{for } r > r_{\text{max}}, \end{cases}
$$
  

$$
T_y^{-1}: y = y' - \begin{cases} z \cdot \tan(\beta_y) & \text{for } r \le r_{\text{max}} \\ 0 & \text{for } r > r_{\text{max}}, \end{cases}
$$

$$
d_x = x' - x_c, \qquad r = \sqrt{d_x^2 + d_y^2},
$$
  

$$
d_y = y' - y_c, \qquad z = \sqrt{r_{\text{max}}^2 - r^2}
$$

$$
\beta_x = \left(1 - \frac{1}{\rho}\right) \cdot \sin^{-1}\left(\frac{d_x}{\sqrt{(d_x^2 + z^2)}}\right),
$$

$$
\beta_y = \left(1 - \frac{1}{\rho}\right) \cdot \sin^{-1}\left(\frac{d_y}{\sqrt{(d_y^2 + z^2)}}\right).
$$

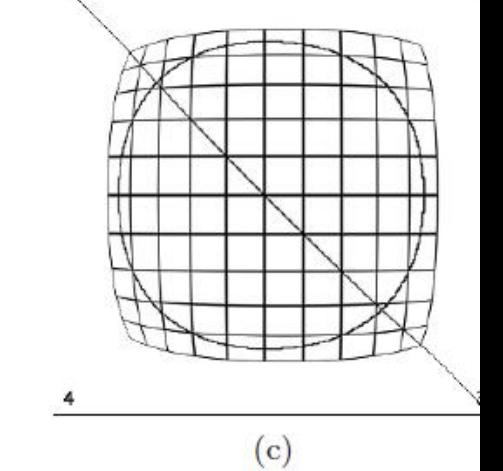

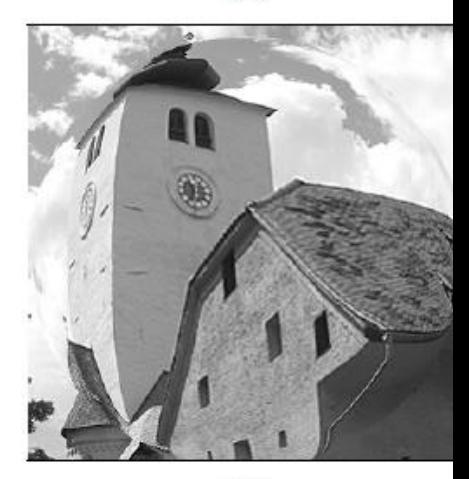

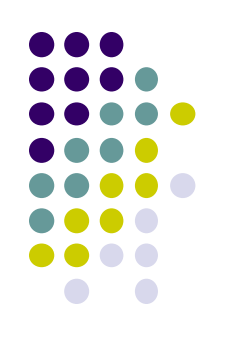

 $(f)$ 

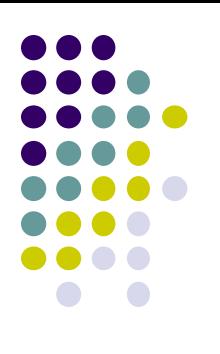

#### **Image Warping**

uniform float uS0, uT0; uniform float uPower: uniform sampler2D uTexUnit: in vec2 vST; out vec4 fFragColor; void  $main()$  $\overline{\mathbf{f}}$ vec2 delta = vST - vec2(uS0,uT0); st = vec2(uS0,uT0) + sign(delta) \* pow( abs(delta), uPower ); vec3 rgb = texture2D(uTexUnit, vST).rgb;  $fFragColor = vec4(rgb, 1.);$ ٦

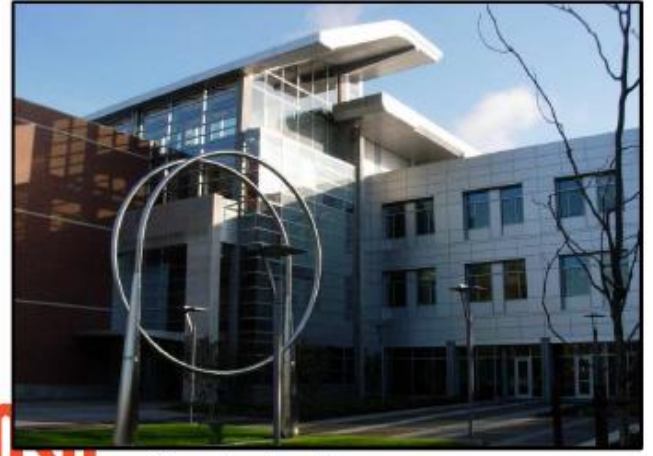

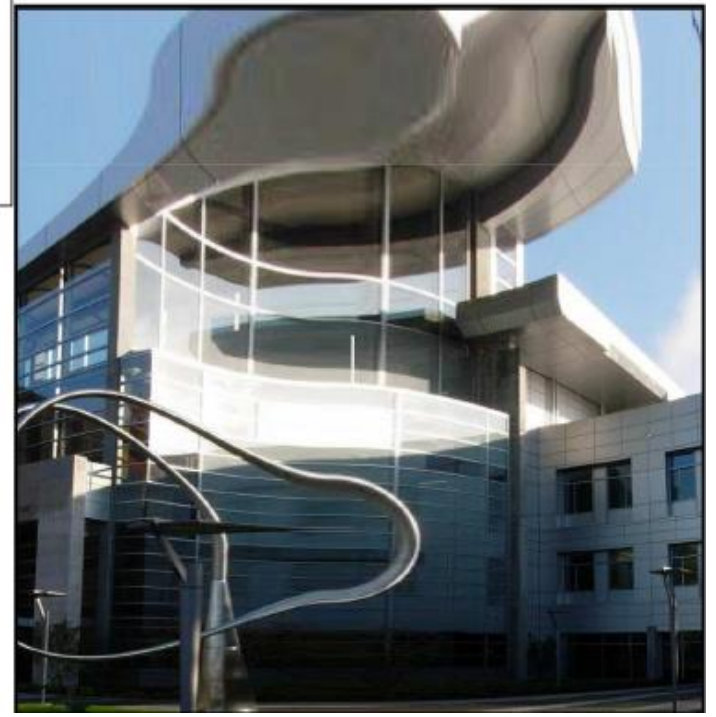

#### **Image Morphing**

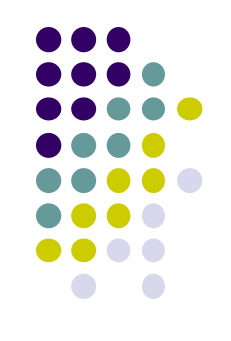

- Mark similar points on the images (e.g. nose)
- Distort nose position + fade image 1 into image 2

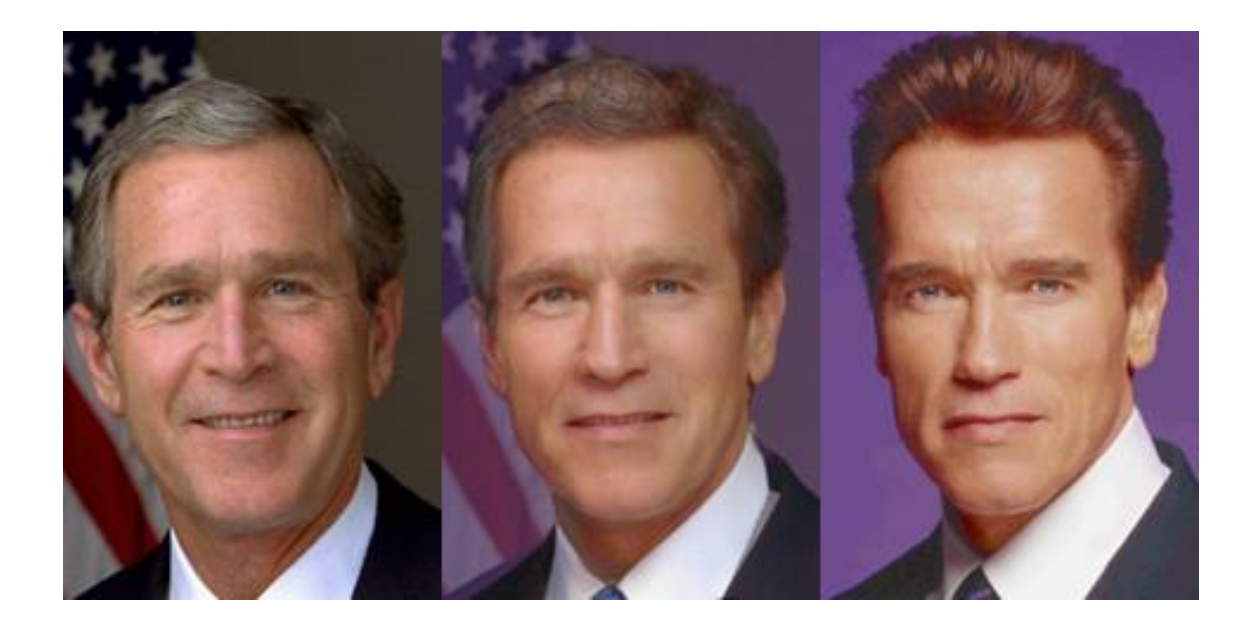

# **Motion Blur**

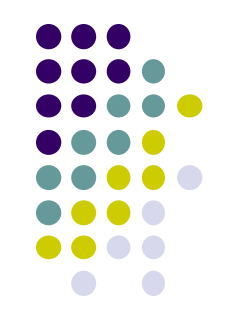

• Texture element may be combined with neighboring texture elements to create motion blur

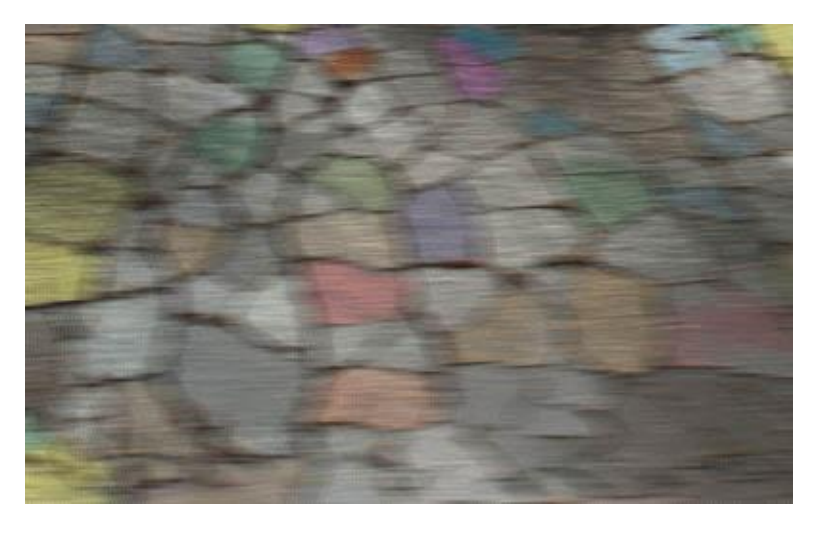

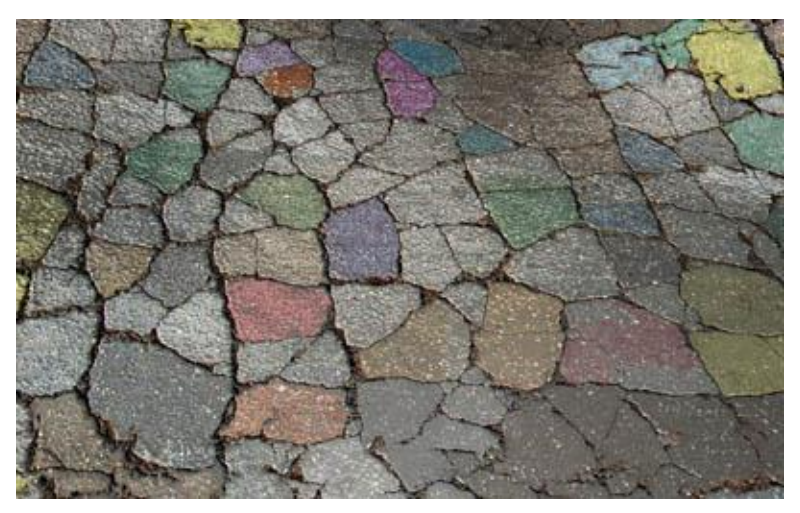

With motion blur Without motion blur

# **Color Correction**

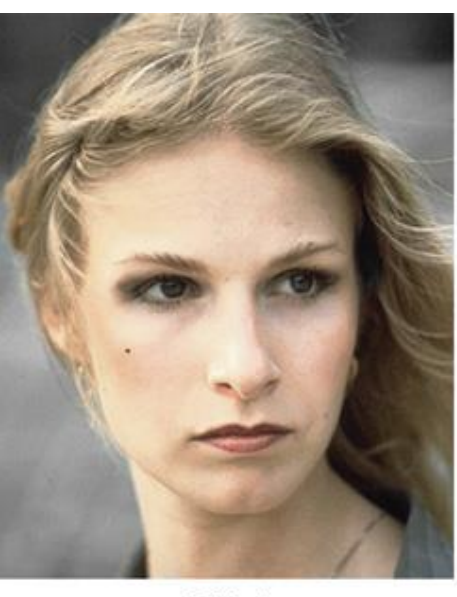

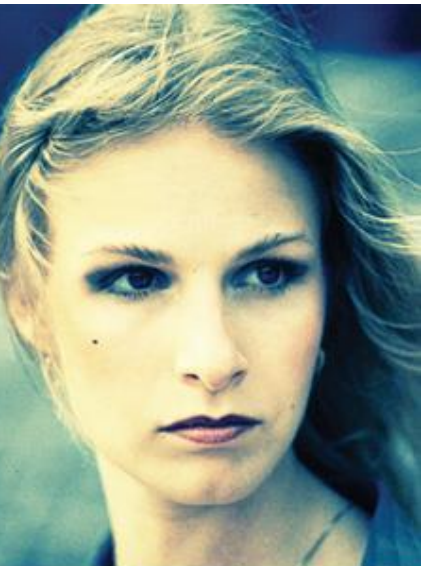

Original

**After Levels Adjustment** 

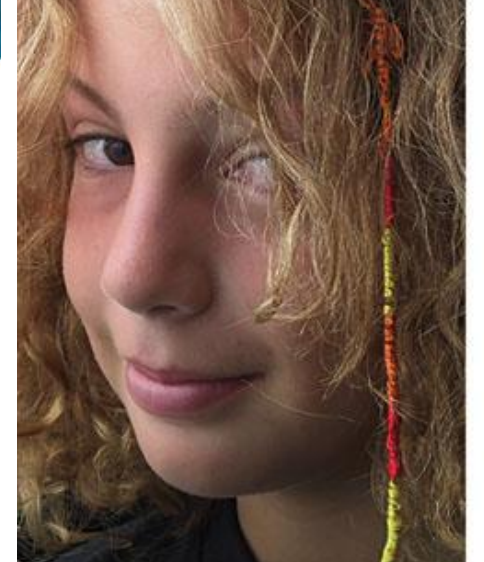

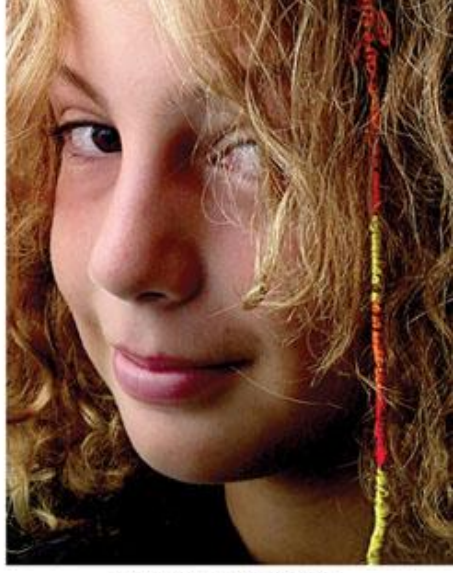

Original

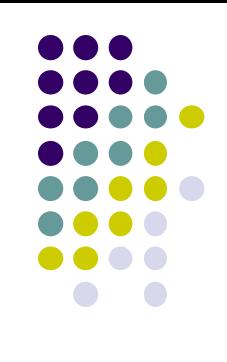

#### **Color Correction**

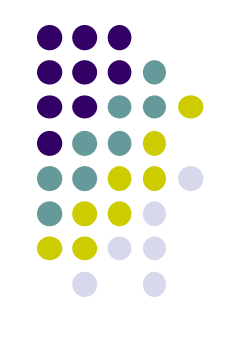

- Color correction uses a function to convert colors in an image to some other color
- Why color correct?
	- Mimic appearance of a type of film
	- Portray a particular mood
	- Convert from one color space to another (e.g. RGB to CIE)
	- Example of conversion from RGB to CIE's XYZ color space

$$
\begin{pmatrix} X \ Y \ Z \end{pmatrix} = \begin{pmatrix} 0.412453 & 0.357580 & 0.180423 \ 0.212671 & 0.715160 & 0.072169 \ 0.019334 & 0.119193 & 0.950227 \end{pmatrix} \begin{pmatrix} R \ G \ B \end{pmatrix}
$$

# **Color Correction**

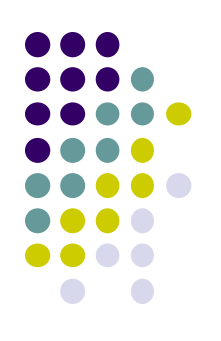

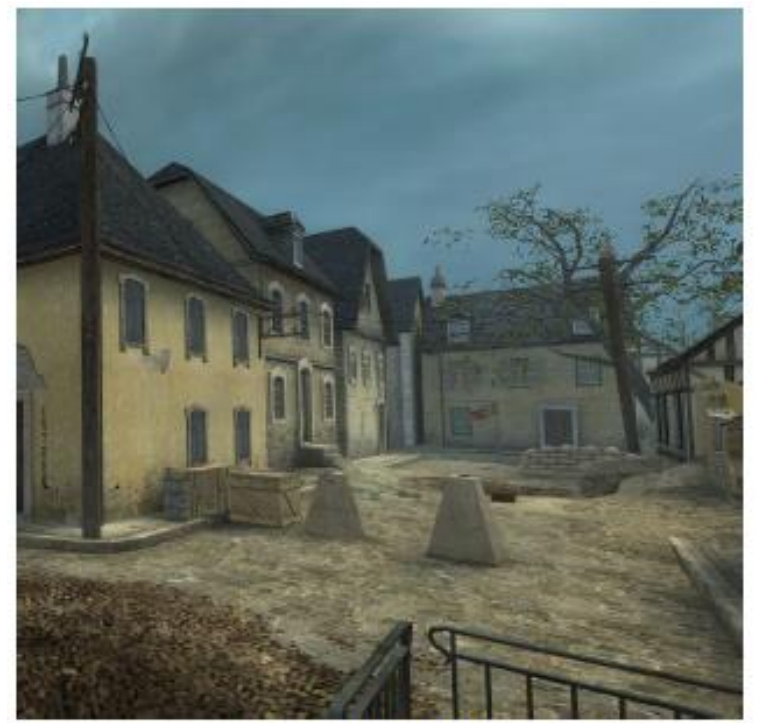

**Original Shot** 

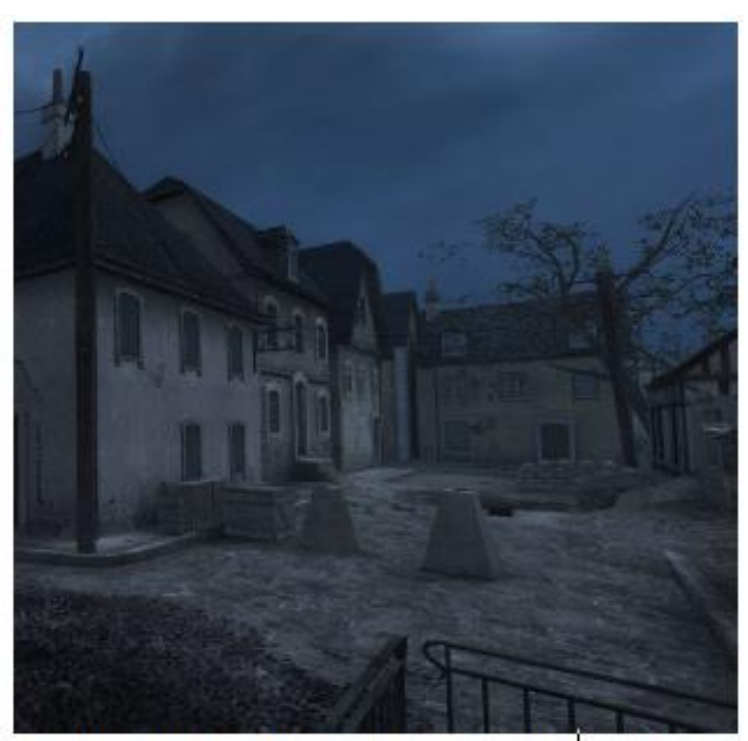

Day-for-Night Color Corrected shot

#### **References**

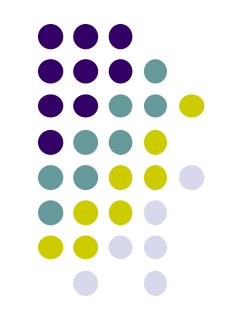

- Mike Bailey and Steve Cunningham, Graphics Shaders (second edition)
- Wilhelm Burger and Mark Burge, Digital Image Processing: An Algorithmic Introduction using Java, Springer Verlag Publishers
- OpenGL 4.0 Shading Language Cookbook, David Wolff
- Real Time Rendering (3rd edition), Akenine-Moller, Haines and Hoffman
- Suman Nadella, CS 563 slides, Spring 2005